# **SISTEMA PARA LA MANIPULACIÓN DEL ROBOT PA-10 EN OPERACIONES DE LAPAROSCOPIA MEDIANTE EL USO DE UNA INTERFAZ NATURAL**

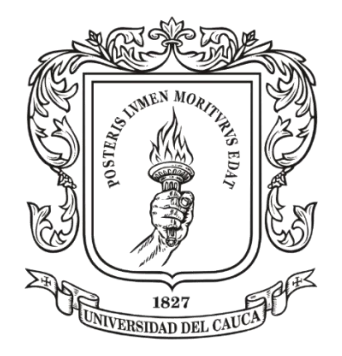

Ingeniero. Diego Manuel Dussán Muñoz.

Director. PhD. Oscar Andrés Vivas Albán.

Universidad del Cauca. Facultad de Ingeniería Electrónica y Telecomunicaciones. Maestría en Automática. Popayán, Mayo de 2021.

# **INDICE.**

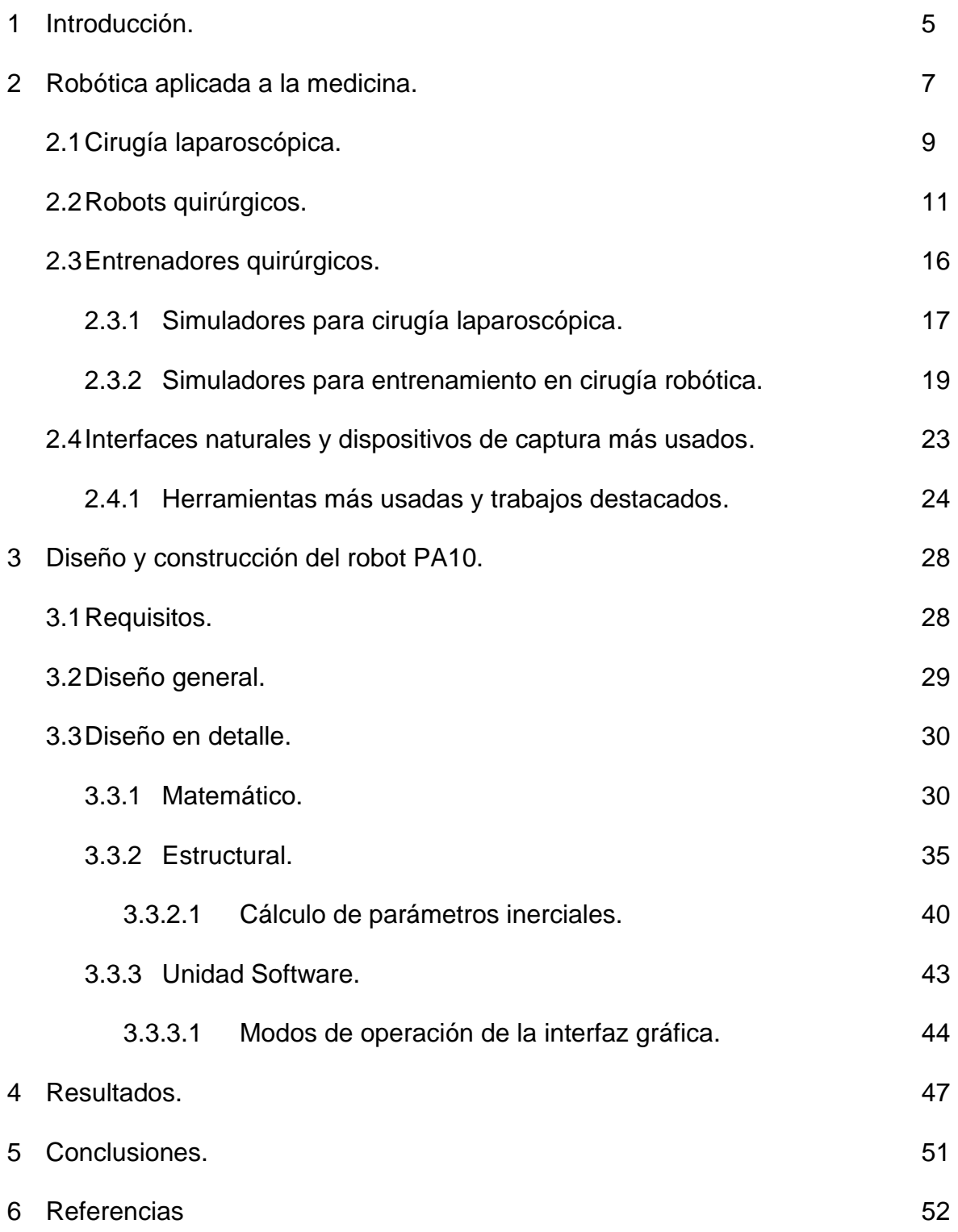

# **LISTA DE FIGURAS.**

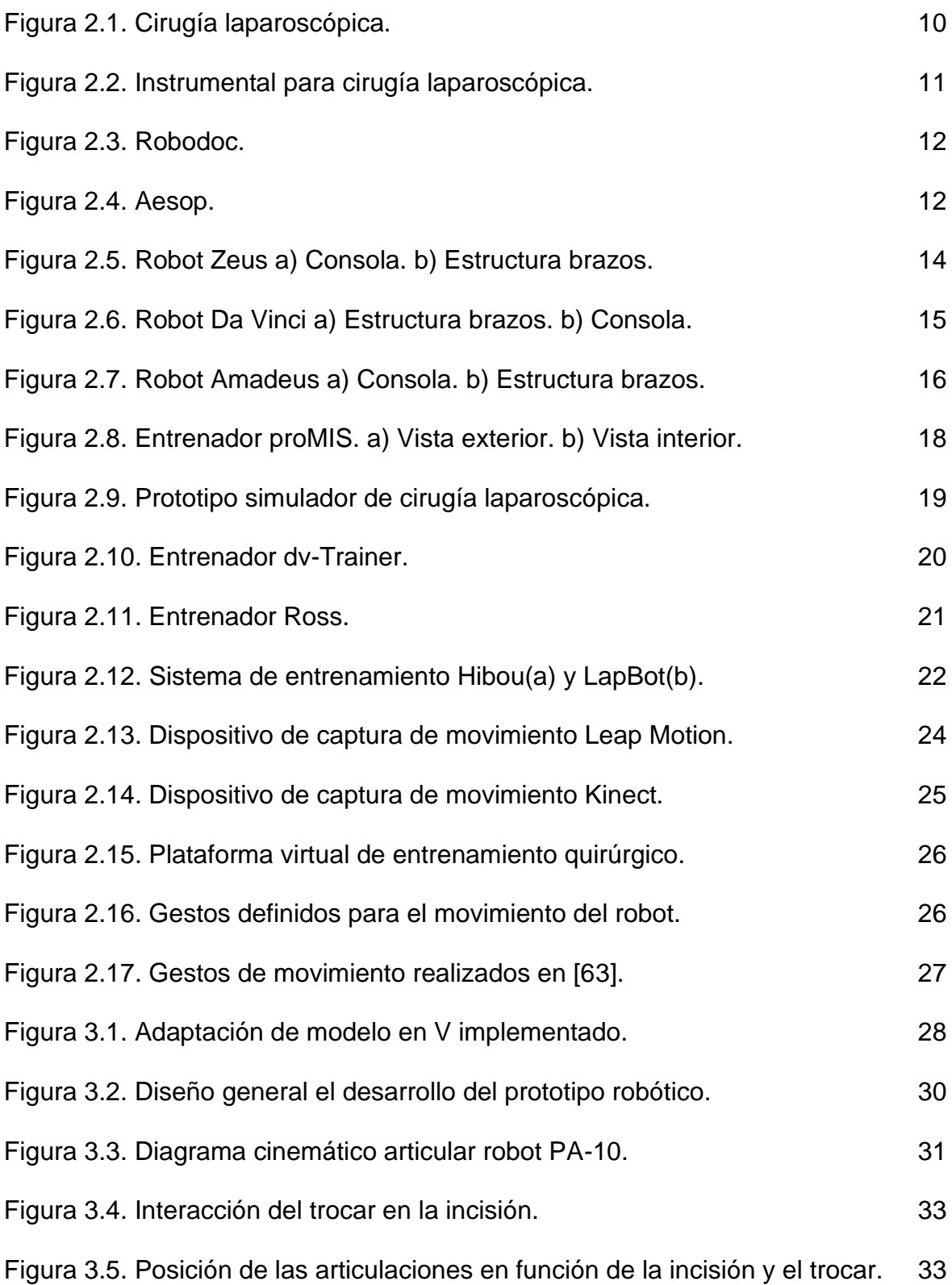

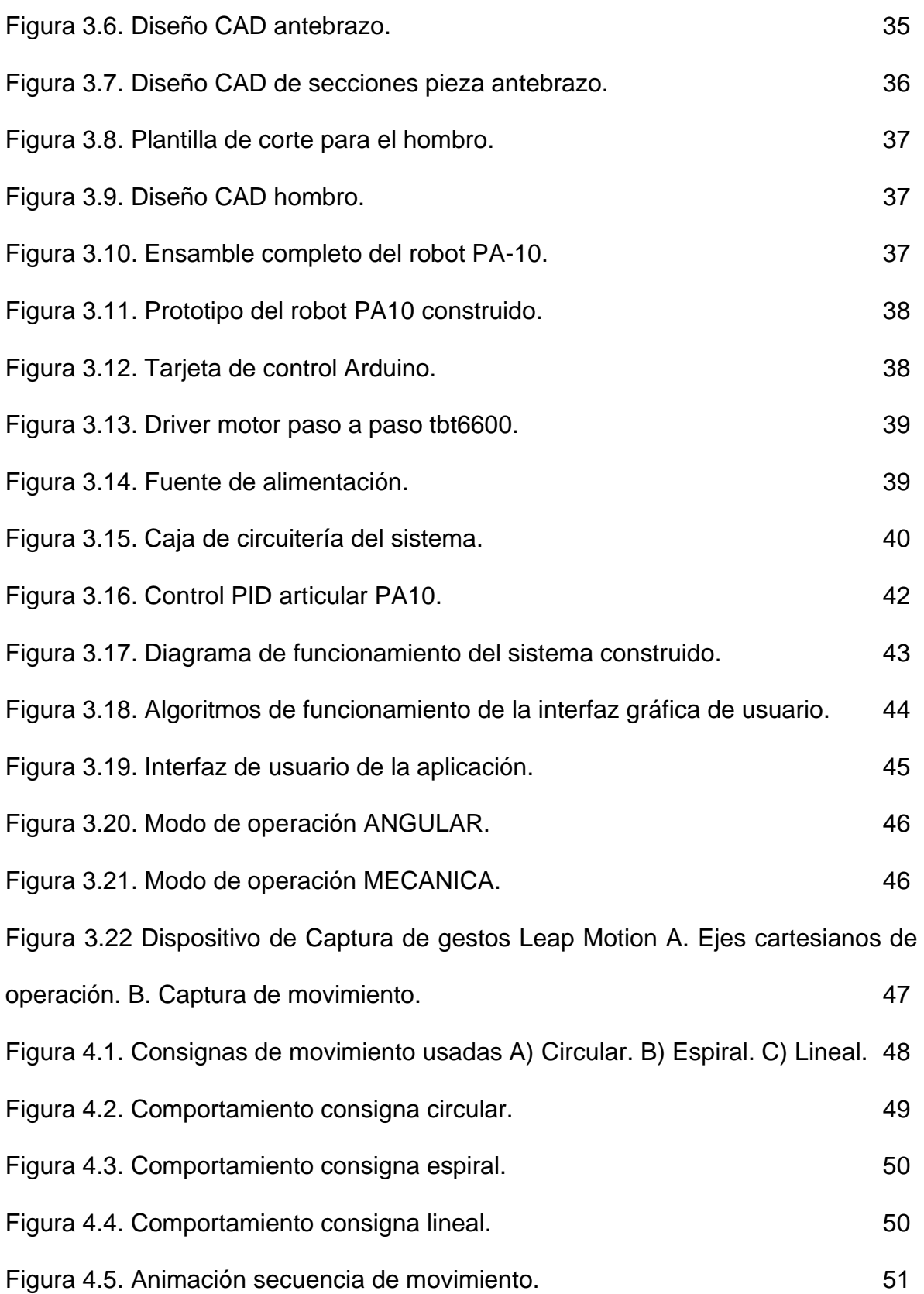

## **1. Introducción.**

Durante los últimos años, se ha evidenciado el papel representativo que juega la robótica dentro del desarrollo de diferentes ámbitos al servicio del ser humano [1]. Dadas sus cualidades de precisión, exactitud y rapidez en diferentes entornos, los robots presentan altos niveles de desempeño y calidad en su funcionamiento, permitiendo que puedan ser llevados a diversos ambientes manteniendo las cualidades mencionadas [2][3].

Tal es el caso de la medicina, donde surge la oportunidad de integrar estos beneficios y aprovechar sus ventajas con el objetivo de facilitar el ejercicio médico [4]. Principalmente su labor dentro de este campo se enfoca en la asistencia de actividades tales como la cirugía, el diagnóstico y la exploración [5], permitiendo al personal médico mejorar sus capacidades de movimiento y exploración de cavidades corporales inaccesibles para la mano humana [6]. Dichas cualidades mencionadas brindan grandes ventajas en innumerables tipos de intervenciones quirúrgicas donde la cirugía laparoscopia [7-8] se define como una de las más importantes dentro de este ámbito, la cual se practica gracias a una serie de pequeños orificios en la zona abdominal, por donde se introducen los instrumentos que se requieran para la realización del procedimiento (por ejemplo endoscopio, pinzas, tijeras, etc) [10].

Dentro de los asistentes más destacados en este campo se desatacan los robots Zeus y Da Vinci (el primero de ellos ya descontinuado). El propósito de los robots en mención es el de realizar cirugías con instrumentos laparoscópicos, comandados por los especialistas clínicos de manera remota y por medio de una

consola o interfaz manual en donde se cuenta con la instrumentación adecuada para la manipulación de sus componentes [11-12].

Estos robots cuentan con una serie de brazos articulados, en la mayoría tres o cuatro [11-12], donde se porta la instrumentación para la realización de la cirugía y un sistema de visión (sistema endoscópico) que permite al especialista médico observar el interior del abdomen durante el procedimiento [13-14].

Durante los últimos años la Universidad del Cauca, con su grupo de investigación en Automática Industrial, ha desarrollado una serie de proyectos relacionados con la construcción de simuladores virtuales para cirugías laparoscópicas asistidas por robots, en donde se reproducen ciertos tipos de procedimientos quirúrgicos. Dichos simuladores parten del uso de dos robots, denotados como Hibou y Lapbot, con la funcionalidad de robot porta endoscopio y robot quirúrgico respectivamente, ambos comandados por una interfaz mecánica tipo joystick, estos dispositivos robóticos se encuentran dentro de las instalaciones de la institución.

Con la finalidad de complementar dicho sistema de simulación y siguiendo el modelo de los robots quirúrgicos actuales, los cuales cuentan con un mínimo de dos brazos articulados para la asistencia en la manipulación de la instrumentación y un brazo adicional para el manejo del sistema de visión para el especialista médico, este documento se centra en la presentación del diseño, construcción y puesta en funcionamiento de un nuevo brazo articulado (robot tipo PA-10) para la asistencia instrumental.

#### **2. Robótica aplicada a la medicina.**

La aplicación de la robótica en la medicina surge del aprovechamiento de las cualidades logradas mediante el uso de robots en tareas que faciliten el desempeño del ejercicio médico [15]; en este campo, la robótica se divide en dos grandes grupos [16]. El primero de ellos se centra en procesos de rehabilitación y asistencia de pacientes con discapacidades físicas o edad avanzada. Por otra parte el segundo grupo se enfoca en la labor de asistentes de los profesionales de la salud en tareas como cirugía, diagnóstico y exploración [16]; estas últimas funcionalidades permiten al personal médico mejorar su capacidad de movimiento y acceder a cavidades corporales que en otro momento eran inaccesibles para la mano humana [17].

Este hecho conlleva a que dichos sistemas robotizados presenten una serie de ventajas. En el caso de los pacientes [18], se presenta una disminución considerable en los tiempos de recuperación dado a que este tipo de cirugías exigen un campo operatorio menor, además, las herramientas usadas son finas y los movimientos son controlados y precisos, lo que genera en él paciente menor dolor, mejor cicatrización y menor incapacidad, conllevando a que su estancia clínica disminuya.

Por otro lado, desde la perspectiva del cirujano [16] [17], el uso de robots brindan mayor estabilidad, control, alcance y precisión en la realización del gesto, corrigiendo factores inherentes a la condición humana que se pueda presentar. Aun así, factores como su valor económico, tamaño, portabilidad y dificultad en su manipulación se constituyen en las desventajas más representativas [17].

Estos asistentes en el campo operatorio necesitan de una estructura física de comunicación o interfaz entre la máquina y el operario para que el robot pueda ejecutar las órdenes motrices impartidas por el cirujano [19] mediante el uso una serie de manipuladores mecánicos y cámaras, traduciendo su conocimiento en movimiento de los actuadores según como su uso lo requiera.

Sin embargo, el uso de estas interfaces repercute en ciertas del cirujano adquiridas durante su propia experiencia en la realización de los procedimientos de forma directa; habilidades como la percepción de profundidad, pérdida de la sensación táctil y alteraciones en la coordinación de movimientos mano-ojo [20], son algunas de las más representativas que pueden suceder, por ello, el uso de estas nuevas herramientas exige el desarrollo de una serie de habilidades adicionales de parte del ejecutor, las cuales brinden al mismo, mayor comodidad y seguridad en sus movimientos durante la ejecución del procedimiento clínico [23]. Como también la crear una conjunción orgánica entre las cualidades de la tecnología con su precisión y estabilidad, con la versatilidad, coordinación, juicio y destreza de los cirujanos lograda a través de la experiencia [21][22].

Por lo anteriormente mencionado, se hace necesario que los especialistas cuenten con una etapa de entrenamiento en la que se familiaricen con el funcionamiento de cada uno de los dispositivos de control, con la finalidad de mejorar sus habilidades en el mando del asistente para procedimientos futuros [24] aprovechando los beneficios que estos ofrecen, dada la complejidad que muchas de estas interfaces puedan presentar [25][26].

A continuación, se presentan los robots asistentes de cirugía más conocidos y algunos entrenadores existentes para el entrenamiento de las habilidades del cirujano para el uso de esta tecnología.

#### **2.1. Cirugía laparoscópica.**

Se le denomina como cirugía laparoscopia al procedimiento quirúrgico mínimamente invasivo, en el cual, por medio de pequeñas incisiones, el cirujano introduce una serie de instrumentos que le permiten realizar diferentes acciones con los órganos según la intervención lo requiera durante los procedimientos operatorios [27][28].

Este procedimiento consiste en separar la pared abdominal de los órganos, mediante la insuflación de CO2 [28], el abdomen se expande logrando así aumentar el campo operatorio para poder introducir el instrumental requerido; esta separación permite una mejor manipulación del instrumental quirúrgico, mejor acceso a las cavidades y mayor campo de visión. En la siguiente figura se muestra cómo se realiza este procedimiento.

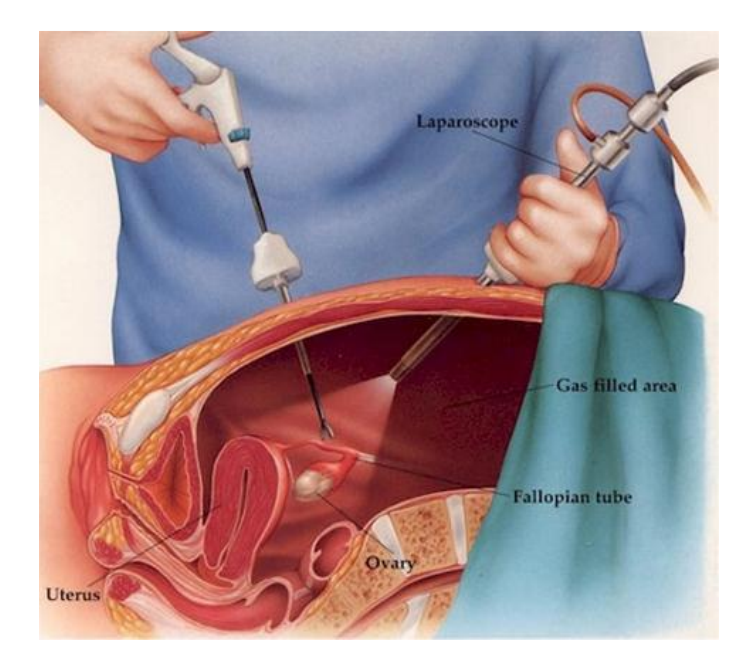

**Figura 2.1. Cirugía laparoscópica. Fuente. Tomado de [29]**

Como se observa en la figura anterior (Figura 2.1), es necesario introducir dentro de este espacio una serie de instrumentos para dicha labor, entre los más destacados se tiene [30] (Ver figura 2.2):

- Endoscopio: Para la visualización interna del campo operatorio por medio de una cámara y una luz.
- Pinzas: Para el agarre del material biológico durante la intervención en tareas como: corte, extracción, entre otros.
- Tijeras: Para el corte de material biológico durante de las intervenciones.
- Trocares: instrumento a través del cual se introducen los instrumentos de trabajo; su diámetro es variable y varían según uso (3, 5, 10, 12 o 15 mm).
- Cánulas: Tubos reutilizables para succión o administración de líquidos.

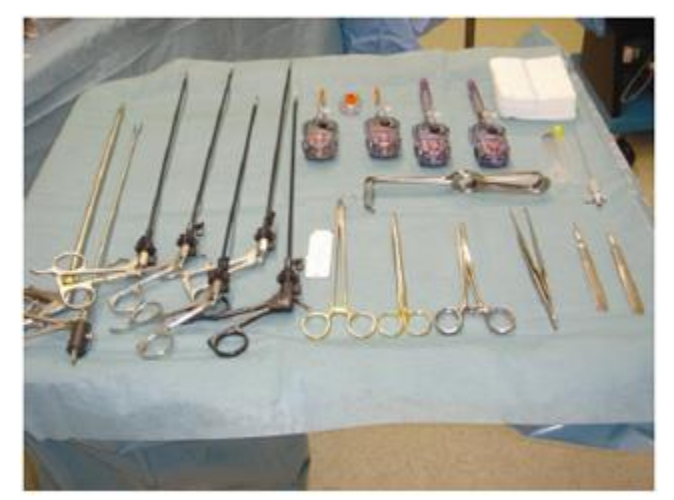

**Figura 2.2. Instrumental para cirugía laparoscópica. Fuente. Tomado de [30].**

Dentro de los procedimientos quirúrgicos laparoscópicos más comunes se tiene:

- 1. Colecistectomía: Procedimiento donde se extrae la vesícula biliar a razón de una inflamación u obstrucción por cálculos biliares.
- 2. Apendicetomía: Extracción del apéndice inflamado o infectado.
- 3. Histerectomía: Extirpación del útero (matriz).
- 4. Gastrectomía: Extirpación total o parcial del estómago.

## **2.2. Robots quirúrgicos.**

En esta sección se presentan los robots más representativos en el ámbito de la cirugía, estos representantes que exponen de forma cronológica.

Históricamente se documenta en 1985 el uso del brazo Robótico PUMA 560 en la realización de una biopsia cerebral. Por otra parte, en 1992 la empresa IBM presento el primer robot (Robodoc) (Figura 2.3) como asistente en intervenciones quirúrgicas para reemplazo de cadera [31] [32]. En 1994 la FDA aprobó al asistente robotizado AESOP 1000 (Figura 2.4), su función consiste en sostener la

cámara laparoscópica, reemplazando al asistente que realizaba la misma labor [32][33].

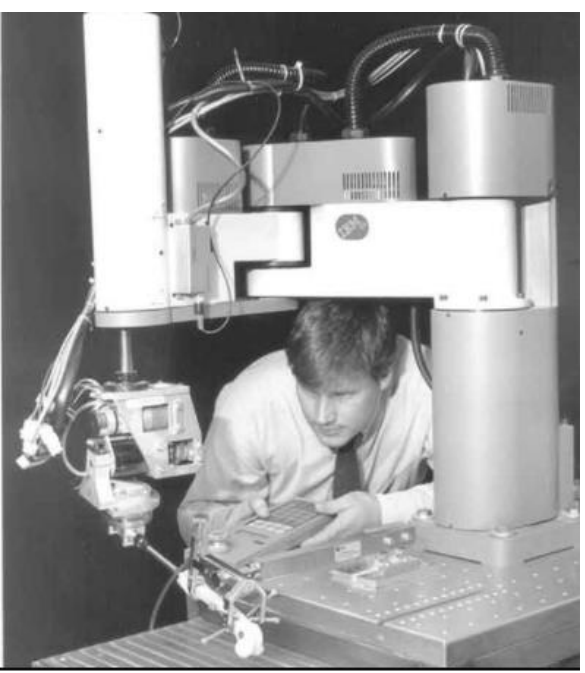

**Figura 2.3. Robodoc. Fuente. Tomado de [32].** 

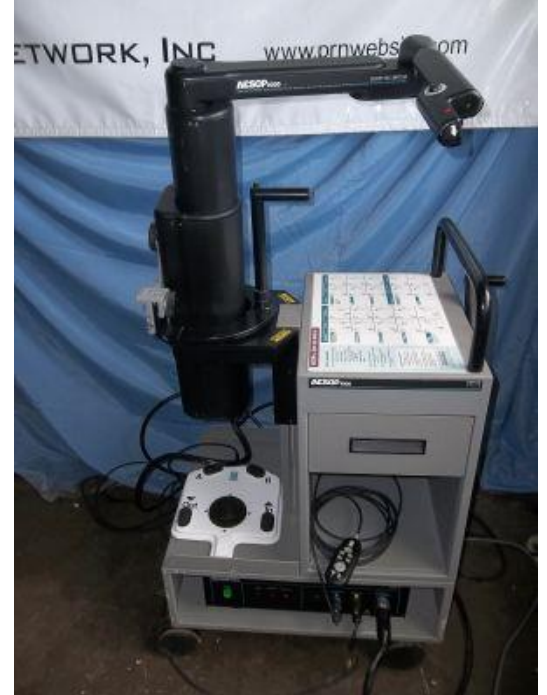

**Figura 2.4. Aesop 1000. Fuente. Tomado de [33]**.

Posteriormente al desarrollo del AESOP, Estados Unidos por intermedio de su departamento de defensa desarrollo el proyecto MASH [31] para la construcción de un asistente robotizado que realice intervenciones quirúrgicas a distancia y en el campo de batalla, es decir, que el cirujano no debe estar de manera presencial en el quirófano; el problema de este desarrollo se presentó por las interferencias que se producen por los instrumentos de comunicación en el campo de batalla, estas señales de radiofrecuencia produce interferencia en el desempeño en el uso del robot [33]. Según los resultados logrados, se empezó la investigación y desarrollo de robots quirúrgicos que sigan en tiempo real los movimientos de cirujano, filtrando o corrigiendo las "falencias" inherentes de la condición humana que puedan afectar su desempeño dentro de la intervención.

Estos robots se dividen en dos grandes grupos: los manipuladores endoscópicos y los sistemas amo-esclavo [34][35], estos últimos se caracterizan por contar con una serie de brazos para manejar los instrumentos desde una consola a distancia.

Dentro de los sistemas amo esclavo más reconocidos se tiene al robot ZEUS y al DA VINCI [36]. Creados en 1998 y 2000 respectivamente; estos se encuentran montados sobre una mesa de operaciones modular. Particularmente el robot ZEUS (Figura 2.5) se compone por un módulo AESOP para la manipulación de la cámara y dos módulos de cinco grados de libertad portables para el manejo de los instrumentos en cirugía [37]. Posteriormente a la creación del robot ZEUS se creo el sistema comercialmente más conocido y de más éxito hasta el momento. El robot DA VINCI, fue creado en el año 2000 por el Intuitive Surgical de California en

los Estados Unidos, este sistema se compone por tres o cuadro brazos articulados de los cuales uno de ellos sostiene la cámara o endoscopio, y los otros manipulan los instrumentos para la cirugía. A diferencia de ZEUS, el DA VINCI se monta directamente sobre el suelo debido a su peso [37]. Una de sus características más relevantes es la capacidad de replicar los movimientos del cirujano por lo que requiere dentro del quirófano un equipo asistente para el intercambio de herramientas y adecuación del entorno de trabajo para la realización de la intervención sumado a ello posee un sistema de emergencia en caso de un corte en el fluido eléctrico para que el cirujano pueda intervenir y operar manualmente [38] [39].

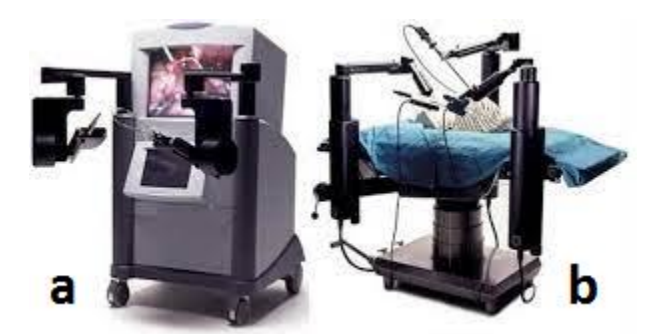

**Figura 2.5 Robot Zeus. a) Consola b) Estructura brazos. Fuente. Tomado de [37].**

En el 2008 se presenta una de sus actualizaciones más relevantes, la cual le da la capacidad de visión en alta definición, zoom digital y visión 3D [36] dentro de la plataforma de manejo lo que genera que el cirujano tenga una noción más real del entorno de trabajo dentro del paciente [40].

En el 2009, se lanza la última versión del DA VINCI (Figura 2.6), donde se incluye la opción de instalar una segunda consola que permite realizar operaciones colaborativas y enseñanza o entrenamiento de cirujanos. Adicionalmente se incluye una interfaz de usuario desde una pantalla táctil para el control de video, audio y demás ajustes del sistema [41] [42].

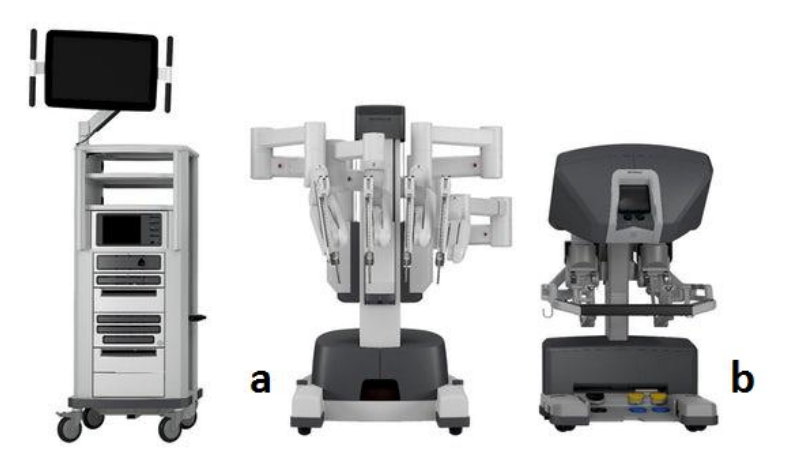

**Figura 2.6. Robot Da Vinci. a) Estructura brazos. b) Consola. Fuente. Tomado de [36].**

A pesar de sus bondades, ventajas y actualizaciones estructurales, su principal problema se fundamenta en el costo elevado aproximado a los 2 millones de dólares haciéndole en algunas partes del mundo inaccesible [39] [43]. Este hecho hace que el costo de una cirugía realizada por este robot sea de igual manera costoso, además, se requiere personal y de un espacio especial para su correcto funcionamiento [43]. A pesar de las mejoras ya expuestas (sistema de visión 3D y zoom digital en el endoscopio), hasta el momento no existe retroalimentación táctil, es decir, que el cirujano no tiene percepción o sensibilidad de lo que estén manipulado, lo que puede afectar el desempeño de aquellos profesionales con poca experiencia en la labor [44].

Como respuesta a estas falencias, la empresa Titan medical presenta el robot de cuatro brazos articulados llamado Amadeus (Figura 2.7). Este robot es el primer sistema de cirugía al que se le pueden colocar varios instrumentos multiarticulados y una cámara 3D con iluminación integrada. Además, cuenta con un sistema de respuesta de fuerza [45].

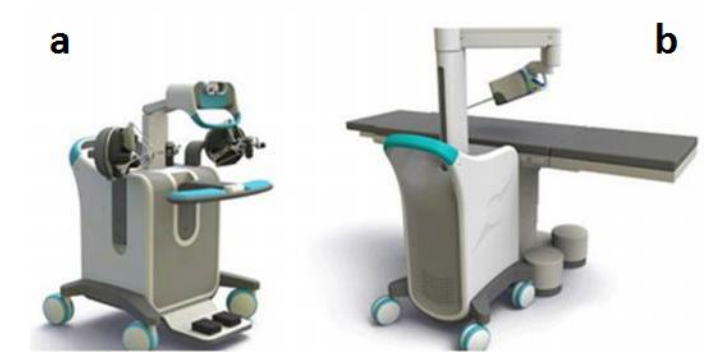

**Figura 2.7. Robot Amadeus. a) Consola b) Estructura brazos. Fuente. Tomado de [45].**

## **2.3. Entrenadores quirúrgicos.**

Dada la complejidad presente en estos sistemas de asistencia quirúrgica en su composición, funcionamiento y estructura, dificulta el ejercer la labor medica de los cirujanos mediante el uso de estos dispositivos. Como respuesta a esta necesidad, se crea una serie de herramientas para que el cirujano entrene y mejore sus habilidades conociendo las partes y usos de cada una de las herramientas que componen el asistente y su funcionamiento, adicionalmente, estas herramientas emulan los diferentes actores que intervienen en el ambiente real de una cirugía de este tipo en acciones como: geometría de los órganos, deformación de órganos, sangrado, cauterización, suturas, movimiento del instrumental quirúrgico, entre otros. A continuación, se presentan los simuladores de cirugía laparoscópica y entrenadores de cirugía robótica más relevantes en este campo.

#### **2.3.1. Simuladores para cirugía laparoscópica.**

La necesidad de encontrar herramientas que permitan a los cirujanos tener la posibilidad de practicar sus conocimientos y técnica con el instrumental quirúrgico, abre la posibilidad del desarrollo de simuladores computacionales que ofrezcan variedad de soluciones a problemas complejos que se puedan presentar en la ocurrencia de estas intervenciones sin necesidad de exponer la integridad o la vida de un paciente en su ejercicio [46]. En términos prácticos, los simuladores quirúrgicos buscan realismo en cada uno de los actores que intervienen dentro de las intervenciones, siendo estos sistemas cada vez más complejos en su construcción, requiriendo cada vez más la necesidad de recursos computacionales para su desarrollo [47].

Estos simuladores se caracterizan por ser virtuales y/o tener una parte real o estructural. Esta parte estructural en la mayoría de las ocasiones, se trata de un maniquí de simulación de reanimación cardiopulmonar con una serie de incisiones donde se introduce el instrumental de cirugía [48].

Dentro de los desarrollos más reconocidos se tiene el simulador proMIS (Figura 2.8), el cual, cuenta con cinco módulos para laparoscopia, manejo de instrumentos, disección, diatermia y suturado [49]. Por otro lado, se tiene el entrenador diseñado por Delingette y Ayache que simula una cirugía hepática; cabe mencionar que este cuenta con la característica realimentar la sensación táctil al cirujano del órgano que está interviniendo por medio de una interfaz háptica [50].

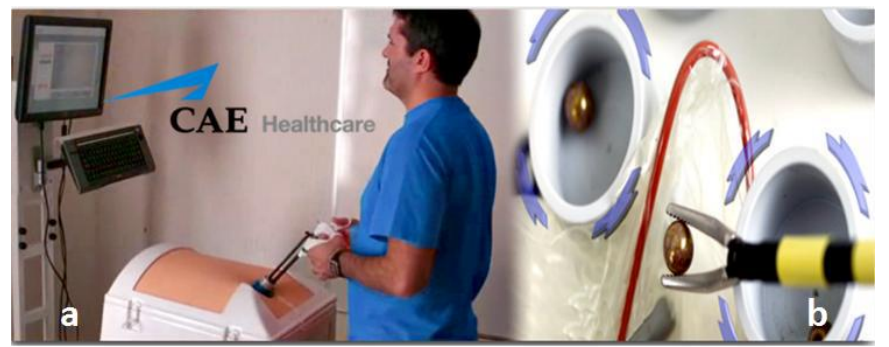

**Figura 2.8. Entrenador proMIS. a) Vista exterior. b) Vista interior. Fuente. Tomado de [49].**

De igual manera, en Colombia, en el año 2008, la Universidad de los Andes en conjunto con la Universidad del Bosque y la fundación Santa Fe desarrollaron un sistema de entrenamiento médico que consiste en una rodilla en 3D simulada por computador y una interfaz de realimentación táctil o de fuerza que produce que las sensaciones del procedimiento sea lo más cercanas a lo real [51].

Otro ejemplo de ello, se presenta en el año 2010 por estudiantes del programa de Ingeniería Biomédica de la Escuela de Ingeniería de Antioquia en conjunto con la Universidad CES, el desarrollo realizado consiste en un simulador de laparoscopia [52] el cual se compone por un maniquí de reanimación cardio pulmonar, el instrumental quirúrgico para este tipo de intervenciones (Figura 2.2) y un sistema de iluminación y video de alta calidad para la visualización del campo de trabajo (Figura 2.9).

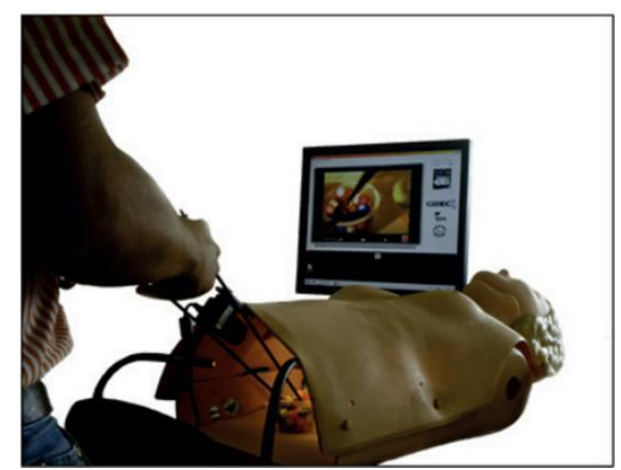

**Figura 2.9. Prototipo simulador de cirugía laparoscópica. Fuente. Tomado de [52].**

### **2.3.2. Simuladores para entrenamiento en cirugía robótica.**

El entrenamiento en cirugía robótica se realiza con el fin de conocer y aprender los como manipular los dispositivos robóticos mediante el entrenamiento de habilidades en procedimientos preestablecidos. Estos sistemas se dividen según su objetivo en el proceso de entrenamiento; el primero de ellos se define como "basados en competencias", los cuales se encargan de compartir información necesaria en un procedimiento para el aprendizaje de nuevas habilidades motrices entre el que hacer del operario y el funcionamiento del sistema robótico [52]. El segundo, definido como "de funcionamiento didáctico - practico" se basan en el funcionamiento practico y visual de las herramientas que componen el sistema de cirugía en entornos emulados o prototipos físicos, con la finalidad de observar sus movimientos [53]. Adicionalmente, también se cuenta con un entorno de realidad virtual y/o modelos de los órganos que generan una respuesta al ser afectados por los instrumentos quirúrgicos [54].

Un ejemplo de ello lo presenta la empresa Mimic Technologies, Inc. [50] con el sistema dv-Trainer. Este sistema entrenamiento permite desarrollar las habilidades pertinentes para la manipulación del robot Da vinci dentro de un entorno virtual y controlado. Esto es posible porque el sistema en mención cuenta con una interfaz de control que es en gran medida igual al que cuenta el robot real [55]. En el año 2013 se lanzó la última versión del entrenador llamada MSim 2.1 (Figura 2.10). en este se destaca el sistema de visualización 3D que integra modelos virtuales de los escenarios que se presentan durante las intervenciones realizadas con el robot Da Vinci real con todo su instrumental en funcionamiento, flexibilidad y técnica también guarda el progreso y el historial de aprendizaje y crea currículos avanzados. También cuenta con un sistema de registro y seguimiento del progreso realzado por el usuario para temas de aprendizaje y socialización de información [55].

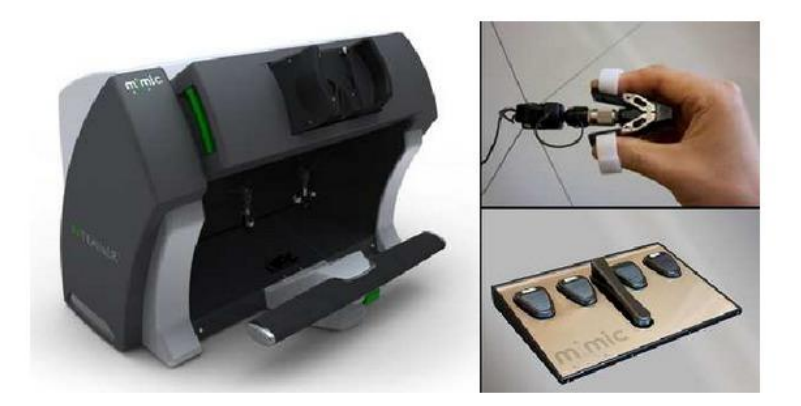

**Figura 2.10. Entrenador dv – Trainer. Fuente. Tomado de [55].**

Otro sistema de entrenamiento de cirugía robotica para el robot Da Vinci es el sistema RoSS (*RoboticSurgical Simulator*). Este sistema de realidad virtual introduce al usuario acerca de los fundamentos del uso del robot mediante ejercicios multinivel para el desarrollo de técnicas motoras y cognitivas necesarias en su uso, con capacidad de simular procedimientos quirúrgicos de larga duración [56]. Este sistema (Figura 2.11) se compone por una pantalla táctil donde se visualizan los órganos simulados y el brazo robótico con sus movimientos, adicionalmente cuenta con una interface similar a la consola del Da Vinci con sus tiene pedales y palancas de manipulación [56].

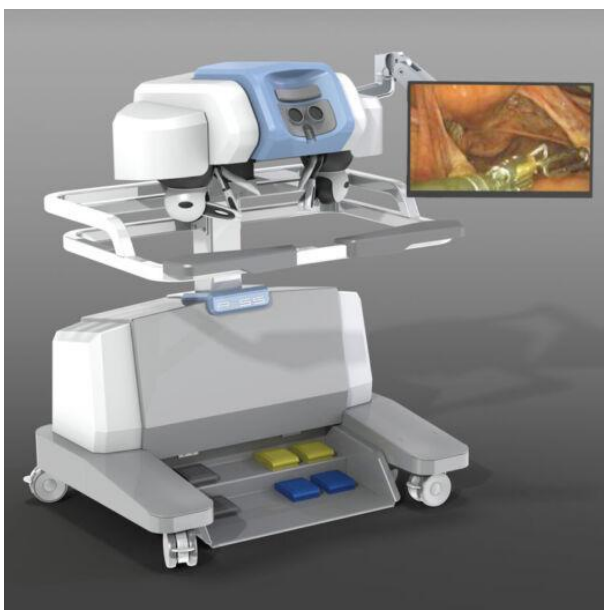

**Figura 2.11. Entrenador Ross. Fuente. Tomado de [56].**

El tercer entrenador disponible comercialmente es el SEP Robot. Este sistema de entrenamiento cuenta en su estructura física con un monitor, un procesador unas palancas tipo joystick; su software de realidad virtual tiene módulos especializados para realizar cirugías como la colecistectomía, embarazos ectópicos, nefrectomía, ovariectomía laparoscópica entre otros [57] [58].

Cabe destacar el trabajo de la Universidad del Cauca en el desarrollo de sus diferentes trabajos de investigación, donde se desarrollaron los robots Hibou y Lapbot para el entrenamiento de aprendices en cirugía laparoscópica guiada por un robot. En el caso de Lapbot (2009) [59] fue diseñado y construido con la finalidad de demostrar su utilidad en el seguimiento de trayectorias de prueba y del proceso quirúrgico de una colecistectomía (cirugía mini - invasiva para extraer una vesícula biliar enferma). El sistema robótico LapBot (Figura 2.12b) se desarrolló en el software de animación Ogre3D y Matlab para la construcción, desarrollo y pruebas del controlador CTC.

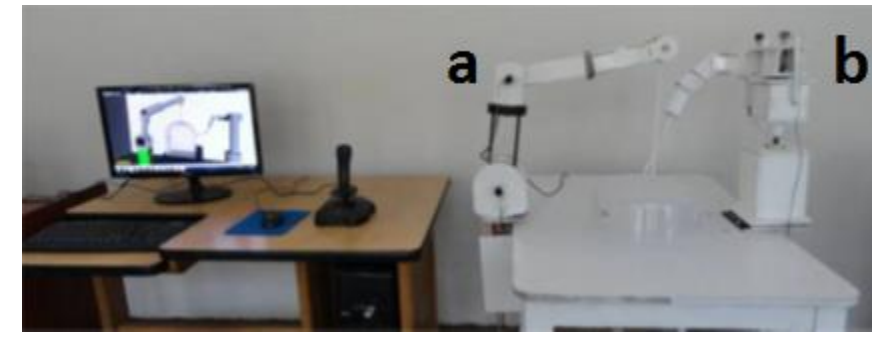

**Figura 2.12. Sistema de entrenamiento Hibou(a) y LapBot(b) Fuente. Tomada de [57].**

Estructuralmente, Lapbot cuenta con una serie de articulaciones para funciones específicas, las tres primeras articulaciones posicionan la cadena cinemática del robot en un espacio tridimensional, la cuarta articulación determine la inclinación del robot por encima del paciente, la quinta y sexta mantienen la estructura de manera fija por encima del trocar y las últimas tres articulaciones definen la orientación del efector final al interior del abdomen.

Dentro del desarrollo del entrenador se incluyen dos brazos del robot Lapbot, una camilla, un maniquí del abdomen, la habitación. Dentro de la interfaz de funcionamiento se presentan cuatro trayectorias parciales (Disección de Calot, Conducto cístico, Artería cística, Lecho hepático) y la operación final (Colecistectomía) [57].

Por otra parte, el desarrollo de Hibou (Figura 2.12a) cuenta con siete articulaciones, cinco activas y dos pasivas, el controlador (CTC) fue diseñado para el seguimiento de trayectorias seguidas por una interfaz mecánica tipo Joystick conectada externamente al ordenador [59]. Por otra parte, la interfaz gráfica de usuario se realizó en Matlab y las piezas el software CAD SolidEdge. En el año 2011 se realizó una serie de actualizaciones al presente sistema. Inicialmente, se actualizó el sistema virtual a la plataforma de animación Ogre3D; adicionalmente, la interfaz de control de posición de Hibou cambia por un casco que debe portar el usuario para manipular la posición y orientación del órgano terminal dentro del paciente. Cabe mencionar que el casco anteriormente mencionado, cuenta con sensores IMU (Unidad de medición inercial) para reconocer los gestos realizados por el usuario para la manipulación del brazo articulado [59] [60]. Interfaces naturales y dispositivos de captura más usados.

#### **2.4. Interfaces naturales y dispositivos de captura más usados.**

Existen dos grandes grupos de interfaces para la manipulación de estos dispositivos de soporte o asistencia robótica. El primero de ellos (Interfaz mecánica), se compone por una seria de palancas, botones, pantallas o pantallas táctiles, para la interacción humano-maquina [61]. Por otra parte, el segundo grupo (Interfaz natural) se requiere de una serie de sensores que detecten los gestos o movimientos los cuales se interpretan en órdenes para el funcionamiento de la estructura robotizada. Entre los gestos más usados se tiene comandos de voz,

posición de la pupila o ángulo de la cabeza, señas manuales, movimientos corporales, entre otros [61].

### **2.4.1. Herramientas más usadas.**

Principalmente se destacan dos herramientas para la captura y registro de los gestos manuales realizados, el primero de ellos el dispositivo Leap Motion, el cual se fundamenta de dos cámaras infrarrojas para el seguimiento de las manos en tiempo real dentro de un espacio tridimensional de 0.227 m3, con un periodo de captura de información gráfica de 50 a 200 fps [61]. Adicional a ello, la herramienta cuenta con una plataforma de desarrollo la cual soporta varios lenguajes de programación lo que facilita su implementación [62]

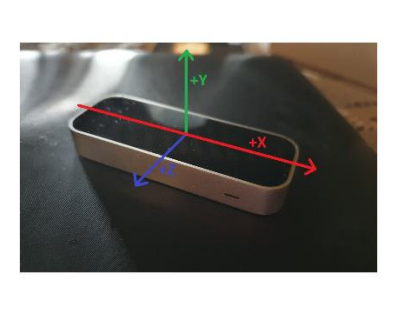

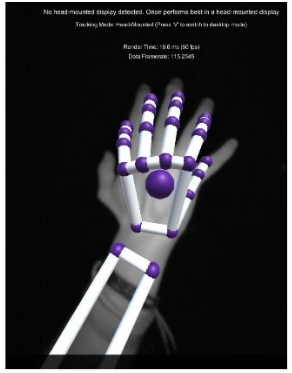

## **Figura 2.13. Dispositivo de captura de movimiento Leap Motion. Fuente. Elaborado a partir de []**

Por otra parte, se presenta el dispositivo Kinect, de la empresa Microsoft. Este dispositivo consta de un sensor infrarrojo, una cámara RGB, una cámara de profundidad y un arreglo de micrófono para el registro del entorno al que está instalado [63]. Esto es tan relevante que desde su puesta en el generó muchas expectativas de la comunidad en su uso como como interfaz natural, facilitando considerablemente la interacción del usuario con el mundo real, simulado o animado. [63]

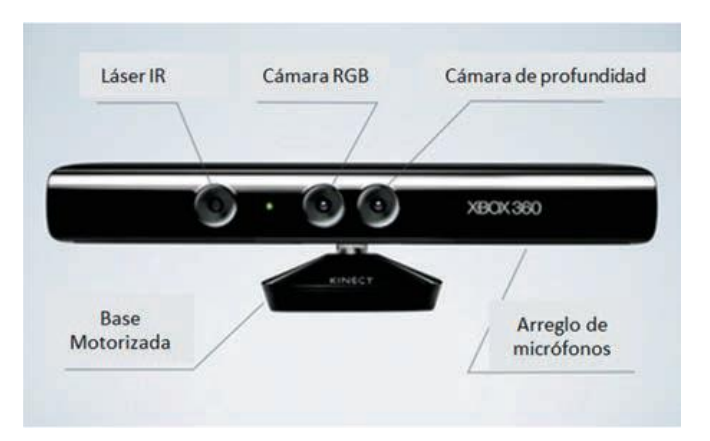

## **Figura 2.14. Dispositivo de captura de movimiento Kinect. Fuente. Tomado de [63].**

Estos dispositivos requieren de un procesamiento computacional y/o matemático para cada una de las imágenes con la finalidad de extraer información necesaria de cada una de ellas [64], extrayendo las características más relevantes según la aplicación lo requiera entre técnicas que más se destacan se tiene: Detección de zonas, segmentación de imágenes, detección de contornos y bordes, detección de tonos grises, texturas, entre otras [65].

Dentro de los trabajos más destacados en este campo, se presenta el trabajo realizado en [61] por Vargas Rosero y Vivas Alban, donde presenta el desarrollo de una interfaz natural en el desarrollo de un simulador virtual para cirugía robótica durante el desarrollo de una colecistectomía mediante el movimiento libre de las manos. En la siguiente figura se observa el uso del Leap Motion dentro del proceso de captura de gestos de la plataforma y la posición del operario mediante el uso de la plataforma.

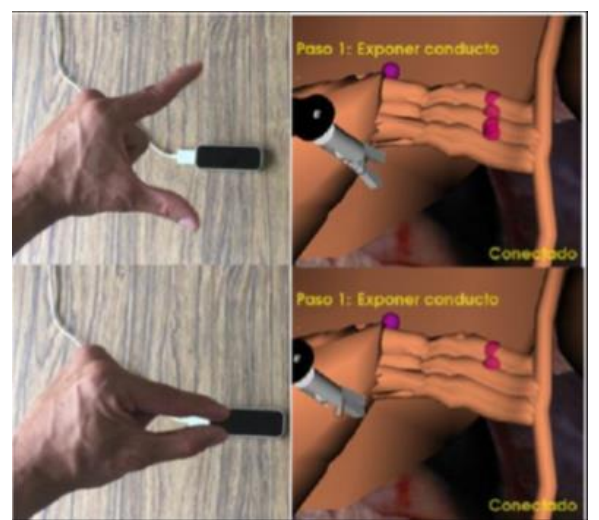

**Figura 2.15. Plataforma virtual de entrenamiento quirúrgico. Fuente. Tomado de [61].**

Por otra parte, Gómez et al en [66] desarrolla por medio de una cámara de video un sistema de manipulación de un robot de tres grados de libertad por medio del reconocimiento de los gestos de la boca a través de secuencia de video. Mediante diferentes técnicas de procesamiento de imágenes se logra la extracción de las características relevantes para determinar las acciones que debe realizar el prototipo robótico a través de un sistema de control discreto basado en máquinas de estado.

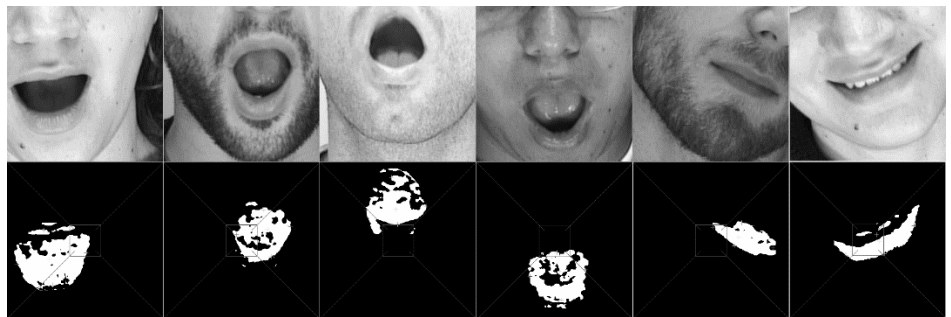

**Figura 2.16. Gestos definidos para el movimiento del robot. Fuente. Tomado de [66].**

De igual manera, en [67], se presentó un sistema de reconocimiento de gestos faciales y movimiento de manos para la interacción de un sistema robotizado a partir de reglas de decisión del controlador difuso. Otro ejemplo de ello se observa en [68] y [69], donde se realiza una interfaz a partir de un sistema de visión artificial para para el seguimiento del rostro, reconocimiento de patrones y toma de decisiones para el movimiento del prototipo simulado.

Por otra parte, Hurtado chaves et al en [63], con ayuda del sistema Kinect se manipulan dos robots quirúrgicos virtuales con aplicación para cirugía laparoscópica, en el cual se detecta el movimiento de las manos del usuario para la manipulación de los brazos articulados y la rodilla derecha para el cambio de instrumentos quirúrgicos de cada robot. El sistema del robot porta endoscopio se manipula a través de una interfaz mecánica tipo joystick, usando al mismo tiempo los tipos de interfaces expuestas en esta sección del documento

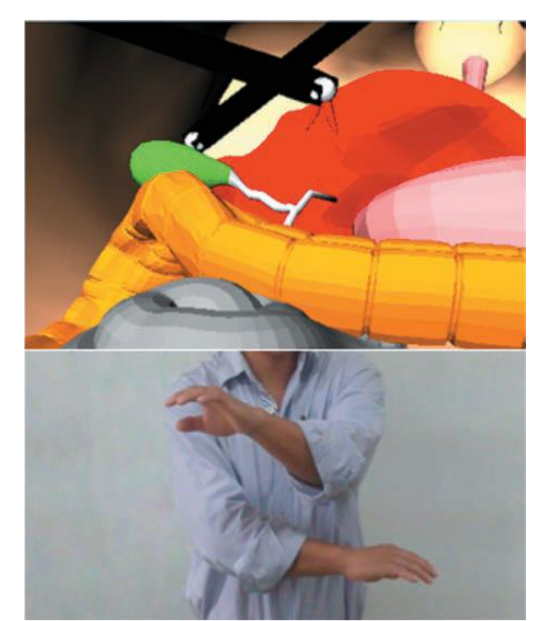

**Figura 2.17. Gestos de movimiento realizados en [63]. Fuente. Tomado de [63].**

# **3. Diseño y construcción del robot PA10.**

Para la construcción del robot PA-10 se decide realizar una adaptación de la metodología de desarrollo en V [70] ya que se pretende modificar algunas de sus fases según lo necesario para el proyecto; dicha metodología permite que el desarrollo se realice de manera secuencial, sistémica y ordenada. Sin embargo, en caso de que se requiera, se puede retroceder sin reparo a una de las fases anteriormente realizadas. Como se observa en la Figura 3.1, cada una de ellas se relaciona entre sí y forman parte fundamental del desarrollo del proyecto. Dichos componentes se expondrán en la presente sección del documento.

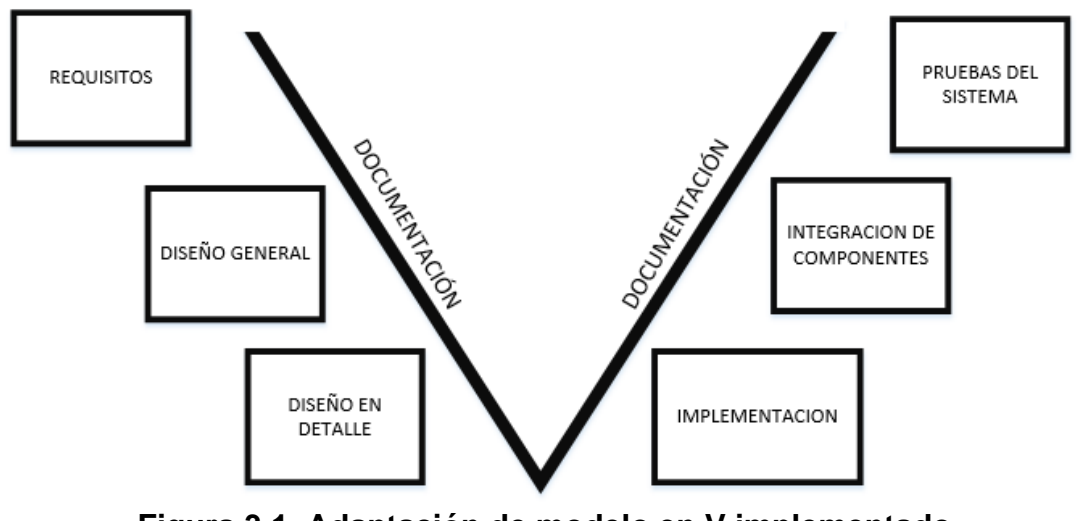

**Figura 3.1. Adaptación de modelo en V implementado. Fuente. Modificado de [70].**

## **3.1. Requisitos.**

Siguiendo la metodología presentada, a continuación se exponen los requisitos y especificaciones definidas para la construcción del brazo articulado:

- **1.** Dimensiones físicas del prototipo robótico: El brazo articulado debe presentar un tamaño acorde a los otros dos robots asistentes construidos Hibou y Lapbot (41 cm alto, 37 cm largo y 25 cm ancho).
- **2.** Unidad de control: Se debe garantizar que el sistema estructural (brazo robótico) cuente con su propia unidad de control programable, la cual se encargue de manera independiente de todas las acciones de los actuadores del prototipo construido (tareas como: cálculo de ángulos, control eléctrico de los actuadores, entre otras).
- **3.** Portabilidad estructural del sistema: Los materiales y las dimensiones del brazo robótico deben estar acorde al requerimiento 1, además estos deben garantizar que su manipulación se pueda realizar mediante motores comerciales
- **4.** Interfaz de usuario: El sistema debe contar con una interfaz gráfica y de control, la cual permita al usuario su manipulación.
- **5.** Comunicación entre el sistema físico y la interfaz de usuario: La interfaz debe permitir la comunicación entre la interfaz gráfica y la tarjeta de control.

#### **3.2. Diseño general.**

En términos generales el sistema se compone de dos unidades principales basadas en el desarrollo de los requerimientos expuestos. Estos se centran en su modelamiento matemático, diseño, construcción estructural, programación de sus componentes y transmisión de información entre sus unidades principales. En la figura 3.2 se observa el diseño general empleado para la construcción del prototipo robótico.

Cabe resaltar la importancia de conocer matemáticamente "la situación del órgano terminal en función de las coordenadas articulares" [9] (Modelo geométrico directo o MGD), "las coordenadas articulares resultantes a una situación cartesiana planteada en función del órgano terminal" [9] (Modelo geométrico directo o MGI), "las aceleraciones articulares en función de las posiciones, velocidades, fuerzas en las articulaciones" [9] (Modelo dinámico directo o MDD) y "el esfuerzo exterior que ejerce el robot sobre el ambiente" [9] (Modelo dinámico inverso o MDI) para la construcción del algoritmo de control de funcionamiento de cada una de las articulaciones de la estructura real y virtual del robot PA10.

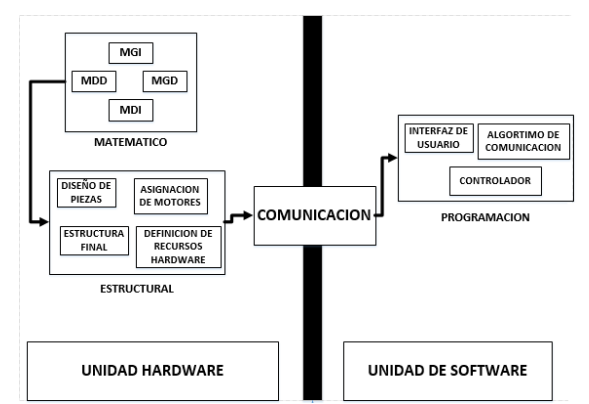

**Figura 3.2. Diseño general del desarrollo del prototipo robótico. Fuente. Elaboración propia.**

## **3.3. Diseño en detalle.**

Siguiendo la metodología, a continuación se presenta lo respectivo al diseño en detalle del prototipo, en esta sección se desarrollan uno a uno los elementos descritos en el diseño general (Ver figura 3.2).

#### **3.3.1. Matemático**

El prototipo planeado está basado en el robot industrial PA10 fabricado por Mitsubishi, el cual es de tipo serial con siete articulaciones o grados de libertad, siento todas estas rotoides como se muestra en la figura 3.3 [10].

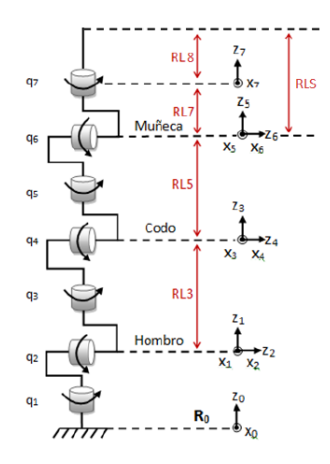

**Figura 3.3. Diagrama cinemático articular robot PA-10. Fuente. Tomado de [10].**

Siguiendo el análisis entre sus ejes y articulaciones de Dombre y Khalil descrito en [71], se obtiene la siguiente tabla de parámetros geométricos (ver tabla 1), dónde *j* representa al número asignado a la articulación analizada, *σj* al tipo de articulación (valor 0 para rotoide o 1 prismática), *αj***,** *θj* a los ángulos que dependen de las articulaciones o de la rotación de una articulación rotoide] y *dj, rj* a las distancias entre los ejes de las articulaciones o al desplazamiento de una articulación prismática [72].

| j               | $\Sigma j$     | αj             | dj | θj             | rj              |
|-----------------|----------------|----------------|----|----------------|-----------------|
| 1               | 0              | 0              | 0  | q1             | 0               |
| $\mathbf{2}$    | 0              | $-90$          | 0  | q <sub>2</sub> | 0               |
| 3               | $\overline{0}$ | 90             | 0  | q3             | RL <sub>3</sub> |
| 4               | 0              | $-90$          | 0  | q4             | 0               |
| 5               | 0              | 90             | 0  | q <sub>5</sub> | RL <sub>5</sub> |
| $6\phantom{1}6$ | 0              | $-90$          | 0  | q <sub>6</sub> | $\mathbf 0$     |
| $\overline{7}$  | 0              | 90             | 0  | q7             | RL7             |
| 8               | 0              | $\overline{0}$ | 0  | $\mathbf 0$    | RL <sub>8</sub> |

**Tabla 1. Parámetros geométricos PA-10.**

Con la ayuda del software para el modelamiento de robots Symoro y la tabla de parámetros del robot (Tabla 1), se hallan los modelos geométricos (MGD, MGI: modelo geométrico directo e inverso) y dinámicos (MDD, MDI: modelo dinámico directo e inverso) del robot PA-10, en este caso, a pesar de que este robot cuenta con siete articulaciones, en la tabla de parámetros se reconoce una octava ya que se tiene en cuenta la distancia que existe entre el eje de la articulación siete y la terminación del órgano terminal. Cabe mencionar que por el tipo de aplicación que presenta el robot construido en el presente proyecto, este presenta un comportamiento con restricciones ya que la muñeca (articulaciones 5, 6 y 7) debe respetar la incisión y su paso por el trocar durante su manipulación (Figura 3.4), este hecho conlleva a que el modelo geométrico inverso MGI cambie en comparación al dado por el software Symoro, el cual expresa un funcionamiento secuencial y libre.

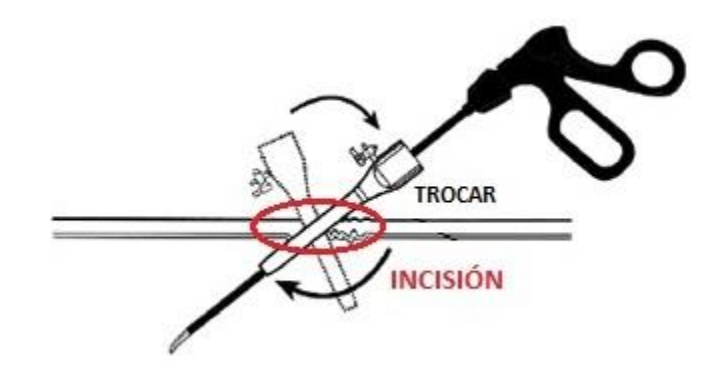

**Figura 3.4. Interacción del trocar en la incisión. Fuente Tomado a partir de [72].**

Dicha actualización en el modelo geométrico inverso (MGI) se realiza mediante un proceso de optimización donde se debe tener presente la posición del trocar (*Ptr*), la cual se encuentra situada entre la muñeca (*Pm*) y el efector final (*Pd*), además se debe considerar la posición del codo (*Pc*), ya que este ayuda a situar correctamente la muñeca para que se cumpla esta condición (Figura 3.5) [73].

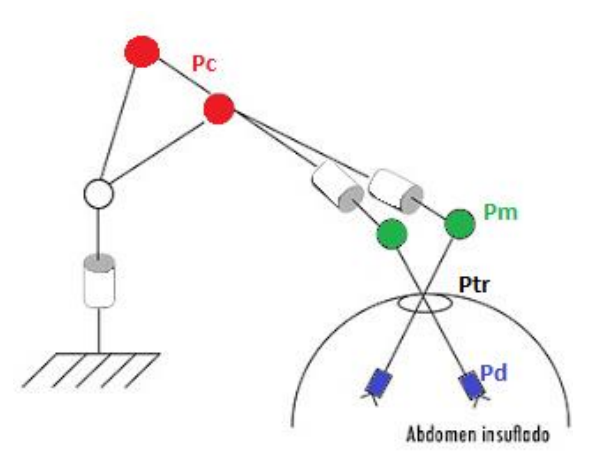

## **Figura 3.5. Posición de las articulaciones en función de la incisión y el trocar. Fuente. Tomada de [73].**

Se obtiene como resultado la expresión 1.1.

$$
F1(X) = (ytr - yd)(X4 - zd) - (ztr - zd)(X5 - yd)
$$
  
\n
$$
F2(X) = (ztr - zd)(X4 - xd) - (xtr - xd)(X6 - zd)
$$
  
\n
$$
F3(X) = (xtr - xd)(X5 - yd) - (ytr - yd)(X4 - xd)
$$
  
\n
$$
F4(X) = (X1)^{2} + (X2)^{2} + (X3)^{2} - RL3^{2}
$$
  
\n
$$
F5(X) = (X4 - X1)^{2} + (X5 - X2)^{2} + (X6 - X3)^{2} - RL5^{2}
$$
  
\n
$$
F6(X) = (xd - X4)^{2} + (yd - X5)^{2} + (zd - X6)^{2} - RL5^{2}
$$
  
\n
$$
F7(X) = \sqrt{(X4 - xtr)^{2} + (X5 - ytr)^{2} + (X6 - ztr)^{2}} + \sqrt{(xtr - xd)^{2} + (ytr - yd)^{2} + (ztr - zd)^{2}} - RL5
$$

Donde:

$$
X = \begin{bmatrix} X1 = xc \\ X2 = yc \\ X3 = zc \\ X4 = xm \\ X5 = ym \\ X6 = zm \end{bmatrix} (1.2) \quad Y \quad RLS = RL7 + RL8 \quad (1.2)
$$

Usando la ecuación de la expresión 1.1, por medio de mínimos cuadrados (algoritmo de Levenberg Mardquard), se calculan los valores de X (ecuación 1.2) a partir de ciertas condiciones iniciales [74].

Logrando las siguientes ecuaciones para cada una de las siete articulaciones, las cuales expresan la solución del modelo geométrico inverso:

$$
q1 = \pm \arctan\left(\frac{yc}{xc}\right) \quad (1.3)
$$
\n
$$
q2 = \pm \arccos\left(\frac{zc}{RL3}\right) \quad (1.4)
$$
\n
$$
q3 = \pm \arctan\left(\frac{zm}{xm}\right) \quad (1.5)
$$
\n
$$
q4 = \pm \arccos\left(\frac{-ym - RL3}{RL5}\right) \quad (1.7)
$$

$$
q5 = \pm \arctan\left(\frac{zd}{xd}\right) \quad (1.8)
$$

$$
q6 = \pm \arccos\left(\frac{Pdx - M2}{M1}\right) \quad (1.8)
$$

#### **3.3.2. Estructural.**

El diseño del robot se realizó en el software SolidWorks, estableciendo como materiales de construcción el ABS y el acrílico. Cada una de las piezas se diseñó de forma separada, conservando la proporción y uniformidad en cada una de ellas para facilitar su posterior ensamble.

Para las piezas denotadas como brazo, antebrazo y muñeca 2 se constituyen de piezas sólidas, como se ve en la figura 3.6, construidas en PLA.

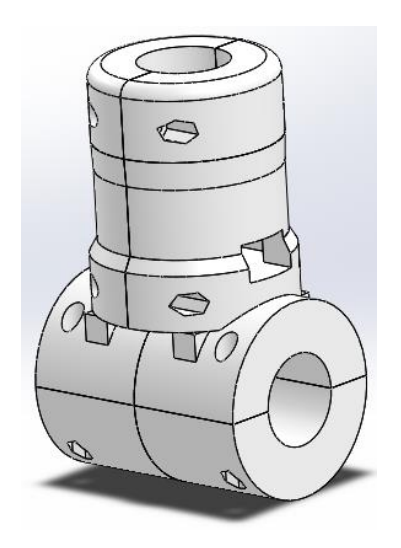

**Figura 3.6. Diseño CAD antebrazo.**

Particularmente, para poder ingresar componentes dentro de las piezas en mención, estas se encuentran seccionadas en 4 partes. Además cuentan con una serie de orificios que permiten volver a unir estas piezas por medio de tuercas y tornillos. En la figura 3.7 se tiene una de las secciones en mención (izquierda), en este caso esta sección cuenta con la cavidad para un motor y los orificios para sus correspondientes tornillos como ya se ha mencionado. Por otra parte, en la misma figura (derecha), se tiene la sección correspondiente al eje del movimiento del rotor del motor que se ubica en la parte externa de esta, el cual se une a la pieza y permite el movimiento de la articulación.

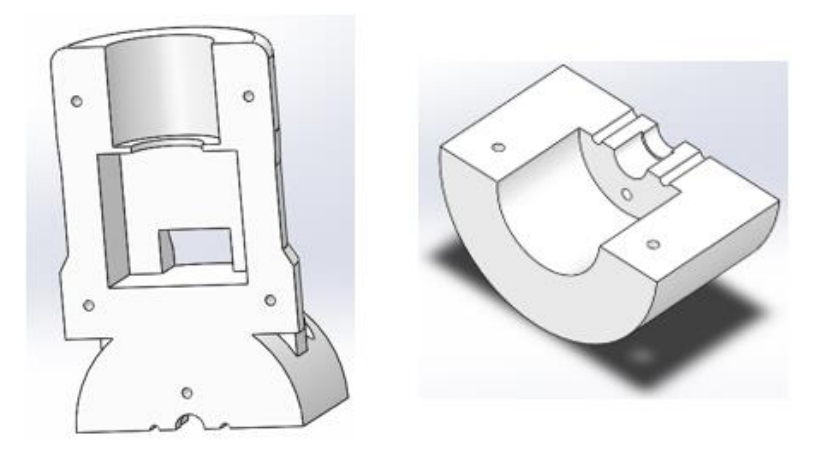

**Figura 3.7. Diseño CAD de secciones pieza antebrazo.**

De otra parte, las piezas denominadas como hombro, codo y muñeca 1, se realizaron en acrílico transparente de 5mm de espesor. En la figura 3.9 se logra observar el diseño en 3D para el hombro. Además, en la figura 3.8 se presenta la plantilla utilizada para el corte de cada una de las piezas de acrílico pertenecientes a la pieza mencionada.

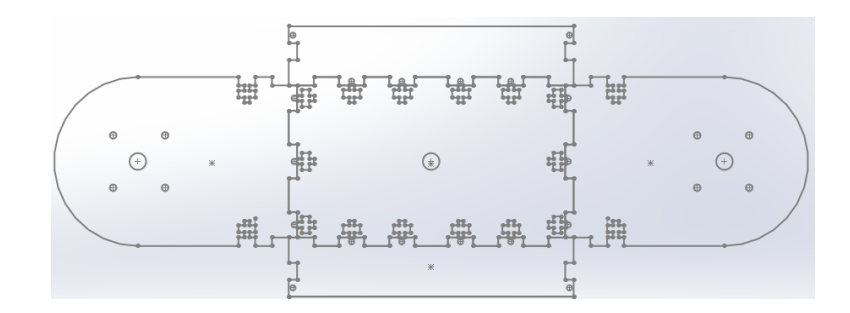

**Figura 3.8 Plantilla de corte para el hombro.**

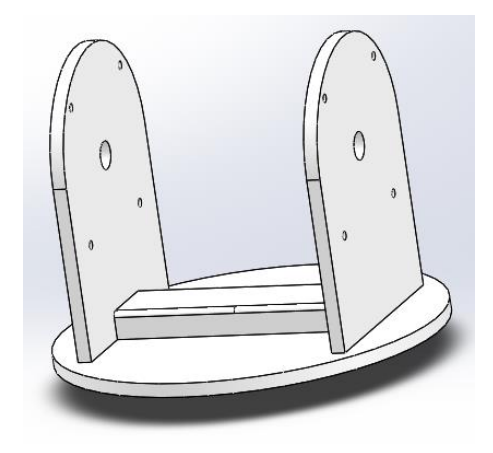

**Figura 3.9. Diseño CAD hombro.**

La conjunción de cada una de las piezas del brazo articulado se realiza en el software SolidWorks, teniendo como resultado el ensamble demostrado en la figura 3.10.

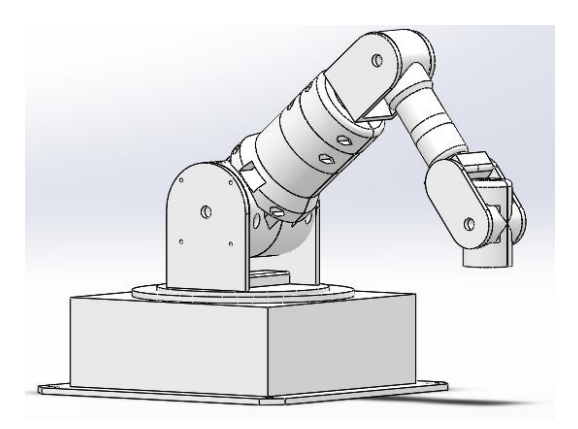

## **Figura 3.10. Ensamble completo del robot PA-10.**

Luego de realizadas las piezas, el ensamble final del prototipo se muestra en la figura 3.11.

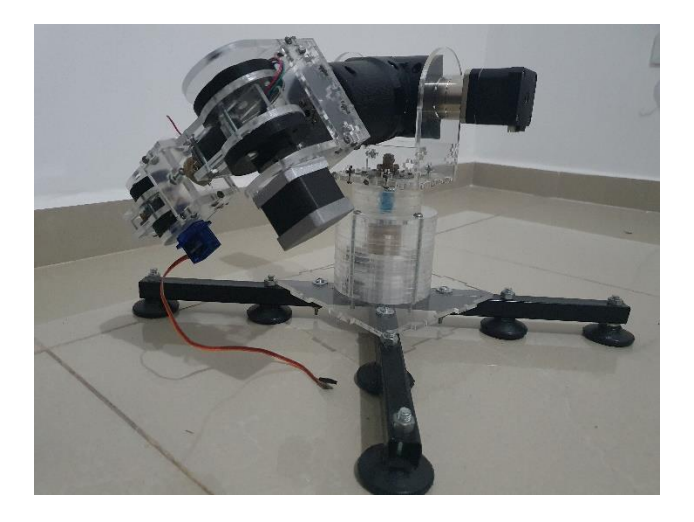

**Figura 3.11. Prototipo del robot PA10 construido.**

Por otra parte, en la siguiente figura (Figura 3.15) se observa la caja construida en lamina para el almacenamiento de los componentes eléctricos y electrónicos del sistema, este se encuentra distribuido en:

1. Tarjeta de control: Se selecciono la tarjeta de control Arduino Mega 2560 (Figura 2.12) ya que esta cumple con las necesidades de puertos digitales, velocidad de transmisión y protocolo de comunicación RS232.

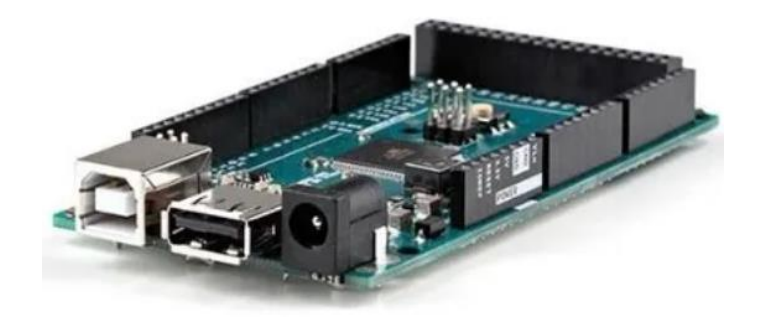

**Figura 3.12. Tarjeta de control Arduino.**

2. Controladores: Conjunto de drivers tbt6600 para motores los paso a paso seleccionados en el montaje de la estructura (Ver figura 3.13).

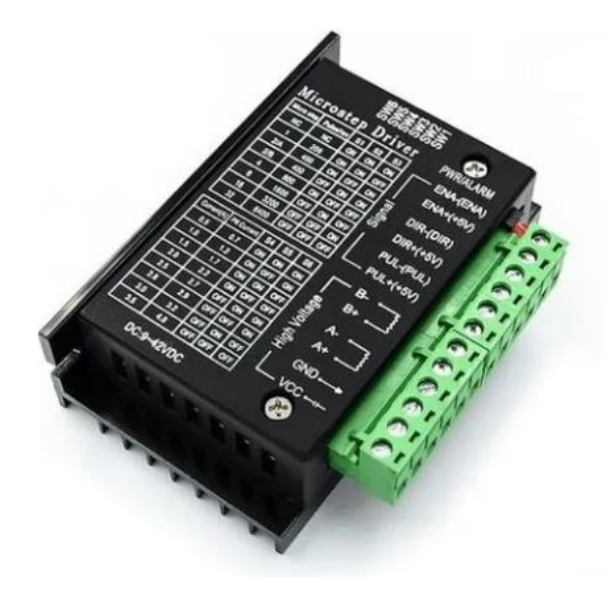

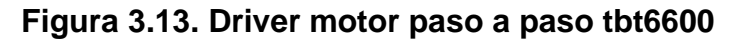

3. Fuentes: Se implementaron dos mini fuentes de poder de 40 W marca Unitec (Figura 3.14).

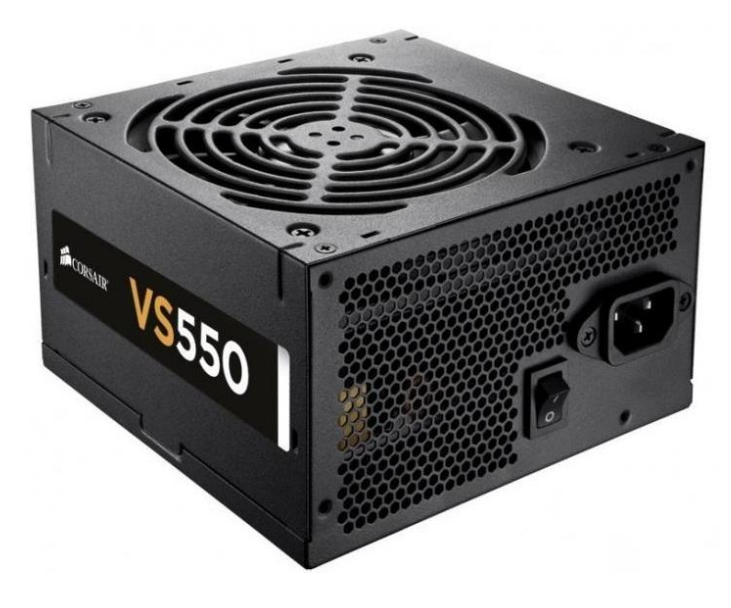

**Figura 3.14. Fuente de alimentación.**

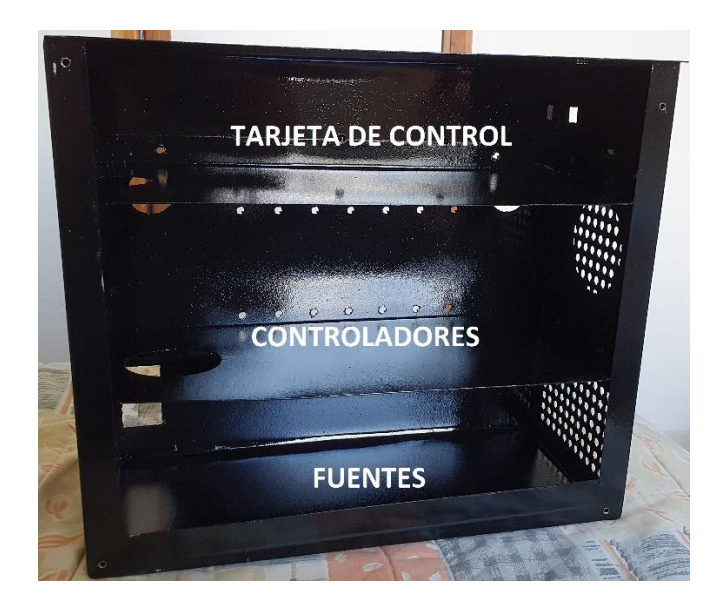

**Figura 3.15. Caja de circuitería del sistema.**

### **3.3.2.1. Cálculo de parámetros inerciales.**

Con la finalidad de complementar las simulaciones realizadas en Matlab y definir los motores que cuenten con las características necesarias para el funcionamiento de las articulaciones del robot, se hace necesario hallar los parámetros inerciales correspondientes al modelo dinámico directo del robot PA10. Con ayuda de SolidWorks se calculan las propiedades físicas de cada una de las articulaciones, donde se destaca su masa, centro de masa, y momentos de inercia, los cuales se exponen en las siguientes tablas.

| <b>ARTICULACIONES</b> |                 | Momento de inercia | Momento de inercia en |                | Momento de inercia |            |
|-----------------------|-----------------|--------------------|-----------------------|----------------|--------------------|------------|
|                       | en $X$ (Kg.m)   |                    | $Y$ (Kg.m)            |                | en Z (Kg.m)        |            |
| <b>Articulación 1</b> | MX1             | $-0.03000589$      | MY1                   | $-0.008711388$ | MZ <sub>1</sub>    | 0.19205    |
|                       |                 |                    |                       |                |                    |            |
| <b>Articulación 2</b> | MX2             | $-0.0316886$       | MY <sub>2</sub>       | 0.037805648    | MZ <sub>2</sub>    | 0.20282    |
|                       |                 |                    |                       |                |                    |            |
| <b>Articulación 3</b> | MX3             | $-0.02791643$      | MY3                   | 0.089339583    | MZ3                | 0.17558202 |
|                       |                 |                    |                       |                |                    |            |
| <b>Articulación 4</b> | MX4             | $-0.03088251$      | MY4                   | 0.204319525    | MZ4                | 0.19529521 |
|                       |                 |                    |                       |                |                    |            |
| Articulación 5        | MX <sub>5</sub> | $-0.02020504$      | MY <sub>5</sub>       | 0.170806758    | MZ <sub>5</sub>    | 0.12791069 |
|                       |                 |                    |                       |                |                    |            |
| <b>Articulación 6</b> | MX <sub>6</sub> | $-0.00423443$      | MY <sub>6</sub>       | 0.047816957    | MZ <sub>6</sub>    | 0.02673143 |
|                       |                 |                    |                       |                |                    |            |
| <b>Articulación 7</b> | MX7             | $-0.00853567$      | MY7                   | 0.105100839    | MZ7                | 0.05255357 |
|                       |                 |                    |                       |                |                    |            |

**Tabla 1. Primer momento de inercia.**

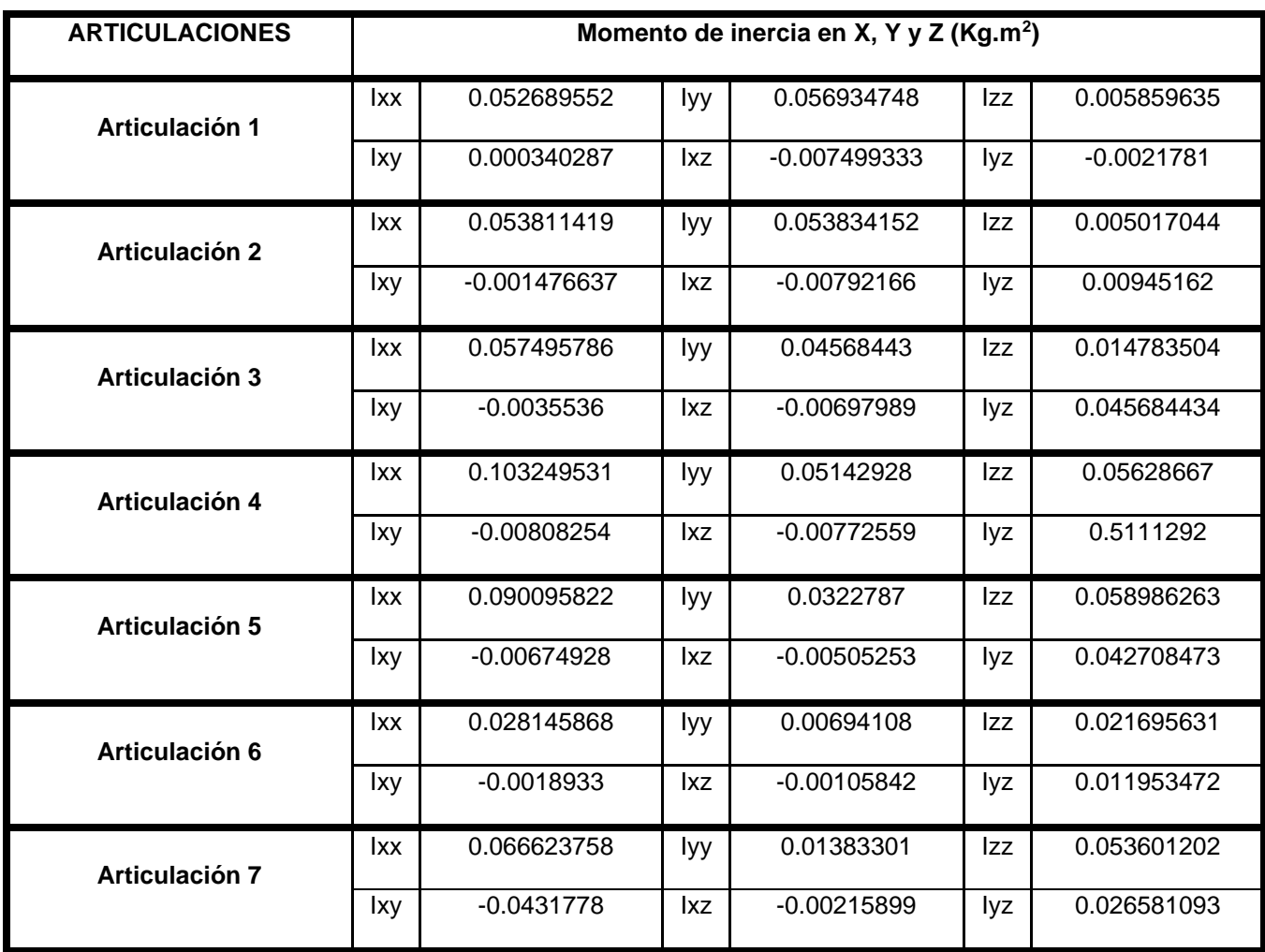

**Tabla 2. Segundo momento de inercia.**

A partir de esta información, se complementa el modelo dinámico directo de la estructura robótica. Con este modelo matemático se calculan los valores de las cuplas para cada articulación implementando un controlador PID articular como el que se expone en la figura 3.16. Producto de esto, en la tabla 3, se tiene la definición de las cuplas y motores seleccionados para un funcionamiento adecuado del mecanismo.

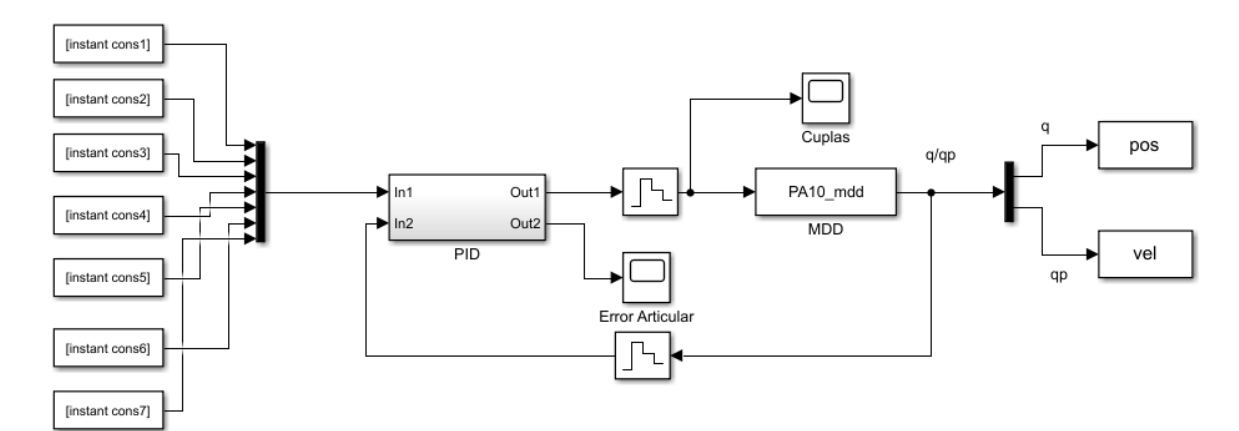

**Figura 3.16. Control PID articular PA10.**

| <b>Articulación</b>                  | <b>Torque</b><br>requerido | <b>Motor</b><br>seleccionado   | <b>Cantidad</b> | <b>Torque</b><br>nominal<br>motor |
|--------------------------------------|----------------------------|--------------------------------|-----------------|-----------------------------------|
| <b>Articulación 1</b><br>(Hombro)    | 2.52 Nm                    | Nema 17 Caja<br>reductora 14:1 | $\mathbf 1$     | 3 Nm                              |
| <b>Articulación 2 (Brazo)</b>        | 3.22 Nm                    | Nema 17 Caja<br>reductora 5:1  | $\overline{2}$  | 2 Nm                              |
| <b>Articulación 3 (Codo)</b>         | 1.23 Nm                    | Nema 17 Caja<br>reductora 5:1  | $\mathbf 1$     | 2 Nm                              |
| <b>Articulación 4</b><br>(Antebrazo) | 1.03 Nm                    | Nema 17                        | $\overline{2}$  | $0.7$ Nm                          |
| <b>Articulación 5</b><br>(Muñeca 1)  | 0.57 Nm                    | Nema 17                        | 1               | $0.7$ Nm                          |
| <b>Articulación 6</b><br>(Muñeca 2)  | $0.1$ Nm                   | Nema 11                        | 1               | $0.12$ Nm                         |
| <b>Articulación 7 (Final)</b>        | <b>Nn</b>                  | Nema 8                         | 1               | 0.05                              |

**Tabla 3. Motores seleccionados.**

#### **3.3.3. Unidad Software.**

Continuando con el desarrollo de la metodología, dentro del diseño general del sistema (Figura 3.2). Se construyó la aplicación de la interfaz gráfica de usuario para la manipulación virtual y física del prototipo el motor gráfico de desarrollo Unity 3D, bajo el lenguaje de programación C# en el compilador Visual Studio 2017, en el siguiente diagrama (Figura 3.17) se evidencia un diagrama de enlaces y conexiones de todas las herramientas hardware y software que intervienen dentro del funcionamiento del sistema construido.

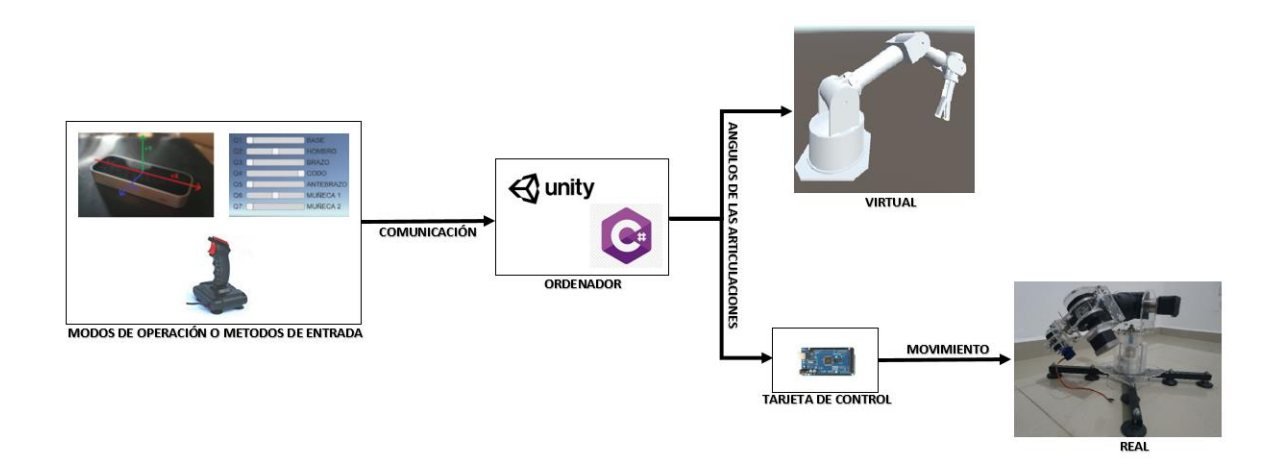

**Figura 3.17: Diagrama de funcionamiento del sistema construido.**

Para que estos sistemas en conjunto funcionen de manera adecuada, dentro de la interfaz gráfica de usuario se fundamenta en una serie de algoritmos encargados de cumplir labores especificas en el funcionamiento conjunto del sistema, cada uno de ellos se encuentran conectados entre sí como se muestra en la siguiente figura (Figura 3.18).

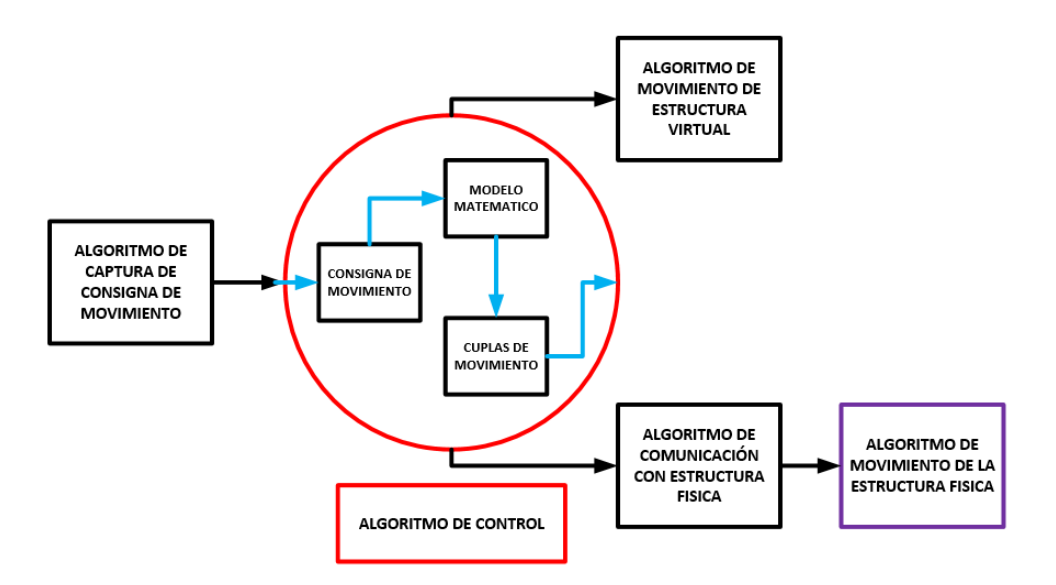

**Figura 3.18. Algoritmos de funcionamiento de la interfaz gráfica de usuario.**

## **Fuente. Propia [75]**

Es de mencionar que el "Algoritmo de movimiento de la estructura física" se realiza en la tarjeta de control y por fuera de la interfaz gráfica realizada del ordenador, ya que esta tarjeta se encarga de manipular directamente el funcionamiento de los motores de la estructura física.

## **3.3.3.1. Modos de operación de la interfaz gráfica.**

La interfaz gráfica cuenta con tres modos de operación o de trabajo, cada uno de ellos permite manipular el brazo de tres maneras; estos modos se definen como "ANGULAR", "MECANICA" y "NATURAL".

Al iniciarla, la interfaz (Figura 3.19) cuenta con una serie de botones donde se visualizan sus modos de trabajo y el diseño tridimensional del brazo en donde se verá reflejado su movimiento según como este se realice.

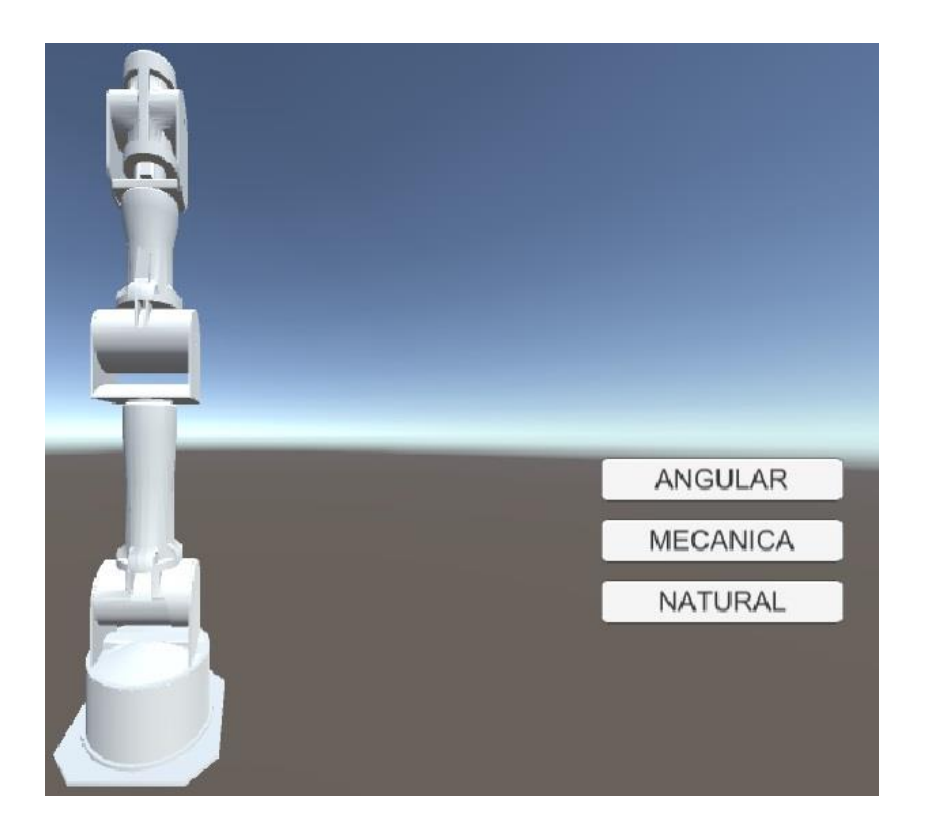

**Figura 3.19. Interfaz de usuario de la aplicación.**

Su primer modo de operación o Modo de operación "ANGULAR" se encarga de manipular cada una de las siete cuplas del brazo articulado de manera independiente por medio de unas barras o sliders deslizables que se despliegan en la interfaz, cada uno de estos se encuentra identificado según la cupla que representa y el nombre de la articulación como se observa en la siguiente figura (Figura 3.20).

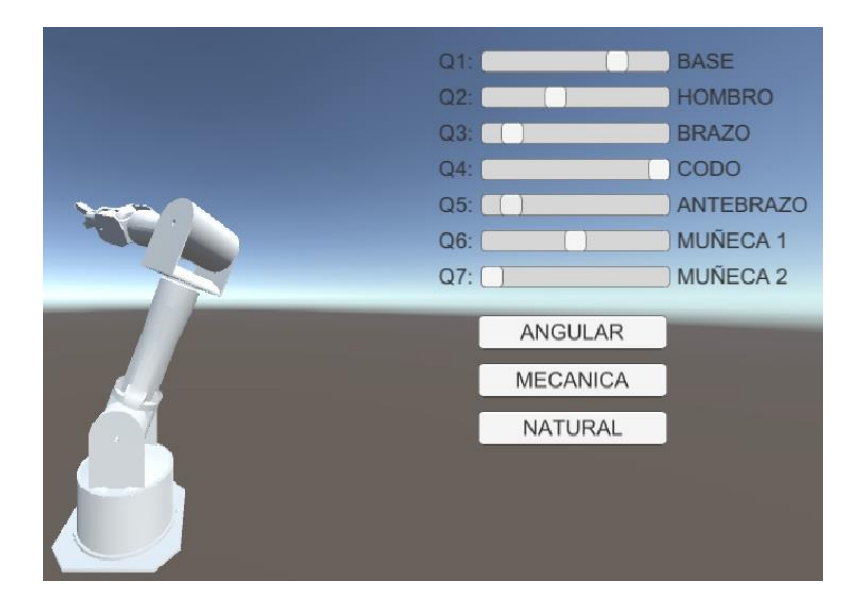

**Figura 3.20. Modo de operación ANGULAR.**

Por otra parte, el segundo modo de operación o Modo de operación "MECANICA": el brazo (Figura 3.21) se controla mediante una palanca mecánica o joystick para el ingreso de la consigna de movimiento, el cual pasa por el modelo geométrico inverso MGI, donde se convierte esa consigna cartesiana (posición XYZ para el efector final), en cuplas de movimiento angular para cada uno de los motores de la estructura mecánica; dicho movimiento del brazo se hace de manera restrictiva, ya que en esta función se incluye el paso por el trocar que se requiere para la aplicación de entrenamiento deseada.

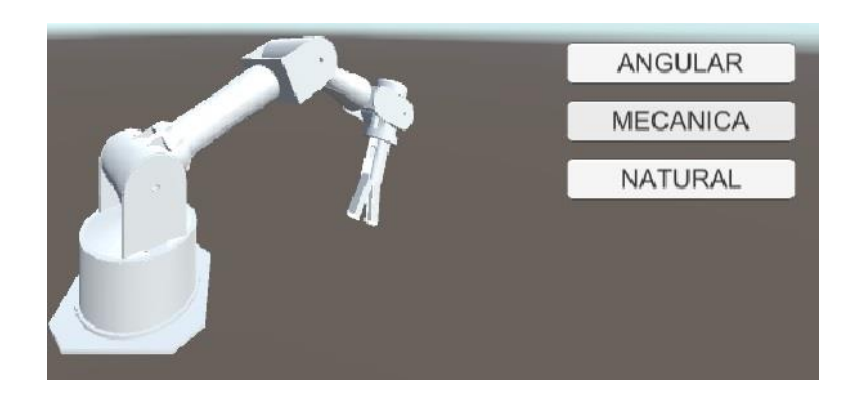

## **Figura 3.21. Modo de operación MECANICA.**

El ultimo modo de trabajo o Modo de operación "NATURAL" el brazo articulado se manipula por medio de una interfaz natural para la captura de las coordenadas de movimiento, para este desarrollo se opta por el uso de un Leap Motion (Figura 3.22A) para el registro de las consignas de movimiento realizados por la palma derecha del operario (Figura 3.22B). De igual forma que en el modo de operación anterior, el movimiento se restringe por el paso por el trocar para la aplicación de entrenamiento deseada.

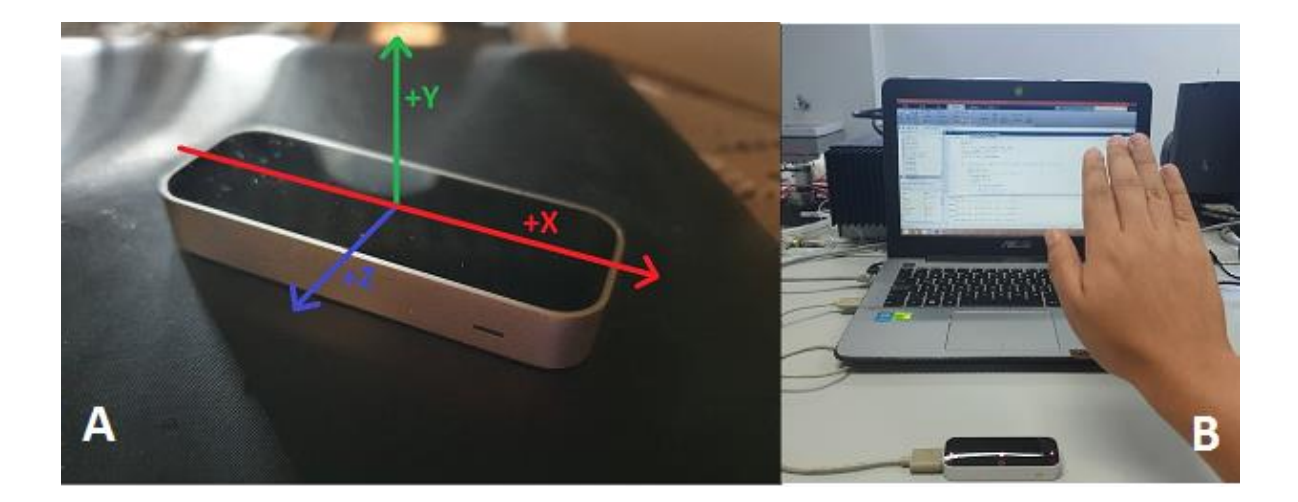

**Figura 3.22. Dispositivo de Captura de gestos Leap Motion. A. Ejes cartesianos de operación. B. Captura de movimiento. Fuente. Tomada de [66].**

## **4. Resultados.**

Se realizaron las siguientes pruebas de manipulación del robot PA10 bajo la ejecución de tres consignas de movimiento tridimensional, limitadas en el paso por el trocar, los cuales serán seguidos por el efector final del robot. Dos de estas consignas se ingresan de manera predeterminada (consignas lineal y espiral), y la otra mediante el joystick ya mencionado. En la figura 4.1 se evidencian las trayectorias ingresadas al prototipo.

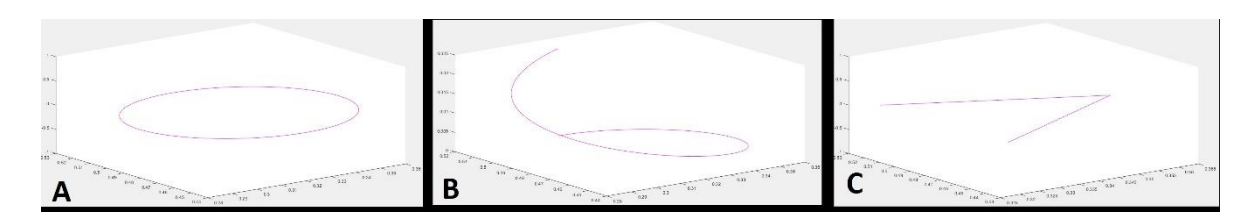

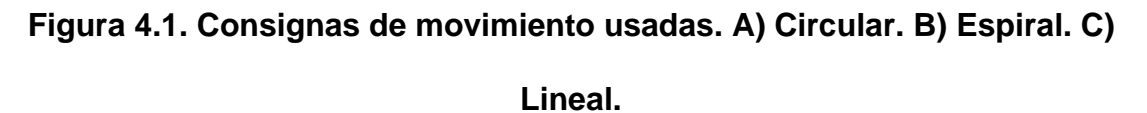

De ello se obtiene como respuesta los siguientes movimientos para cada una de las consignas presentadas, iniciando con la figura 4.2, donde se muestra el comportamiento del brazo construido durante la ejecución de la consigna circular (circulo violeta en la gráfica) ingresada por el joystick. Puntualmente en esta gráfica se muestran las posiciones que recorre el brazo durante la ejecución del movimiento teniendo en las líneas de color negro el comportamiento del hombro (articulaciones 1, 2 y 3), las líneas rojas al comportamiento del codo (articulaciones 4 y 5), y las líneas azules al comportamiento de las muñecas (articulaciones 6 y 7). También en la misma gráfica se observa el círculo correspondiente al trocar (círculo verde), el cual simula el área generada por el trocar para el ingreso de las articulaciones y el instrumental al espacio de trabajo dentro del abdomen.

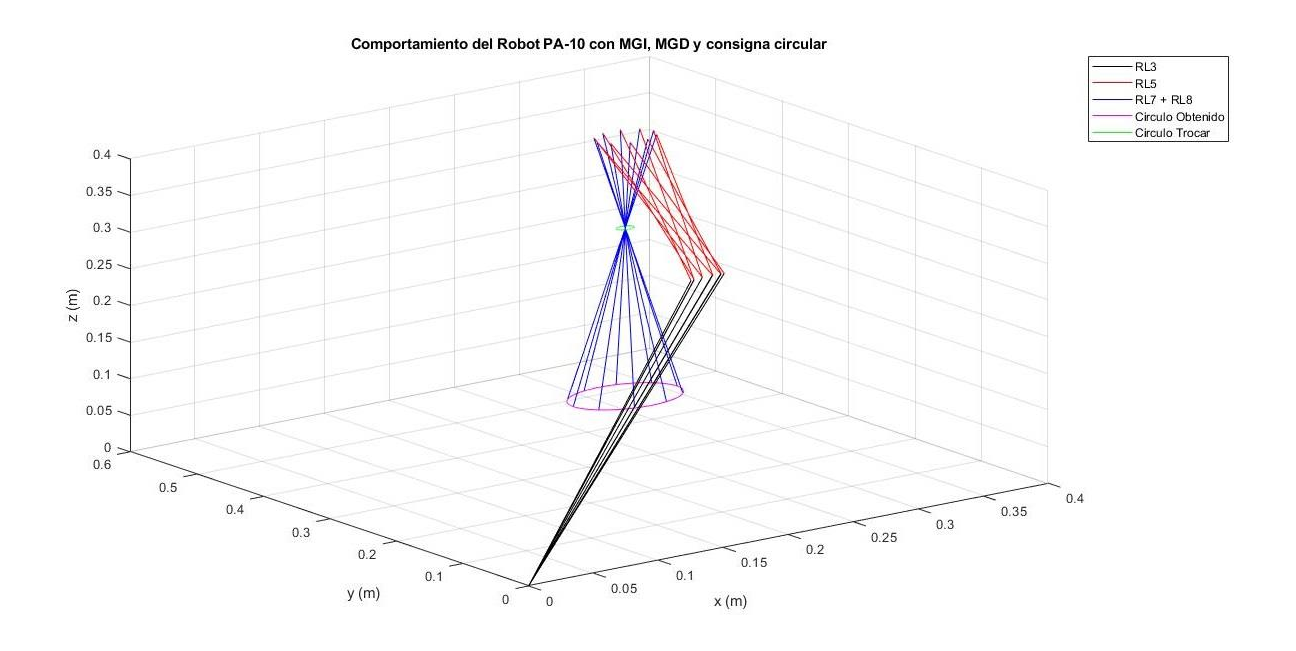

**Figura 4.2. Comportamiento consigna circular.**

De igual forma, en las figuras 4.3 y 4.4 se muestra el comportamiento del brazo articulado durante la realización de las consignas espiral y lineal respectivamente. En estas figuras se evidencia de la misma manera el posicionamiento de cada una de las articulaciones durante la realización de la consigna de movimiento, donde se representa en las líneas de color negro al hombro (articulaciones 1, 2 y 3), las líneas rojas al codo (articulaciones 4 y 5), las líneas azules al comportamiento de las muñecas (articulaciones 6 y 7), el círculo verde al área del trocar y la línea violeta a las consignas realizadas.

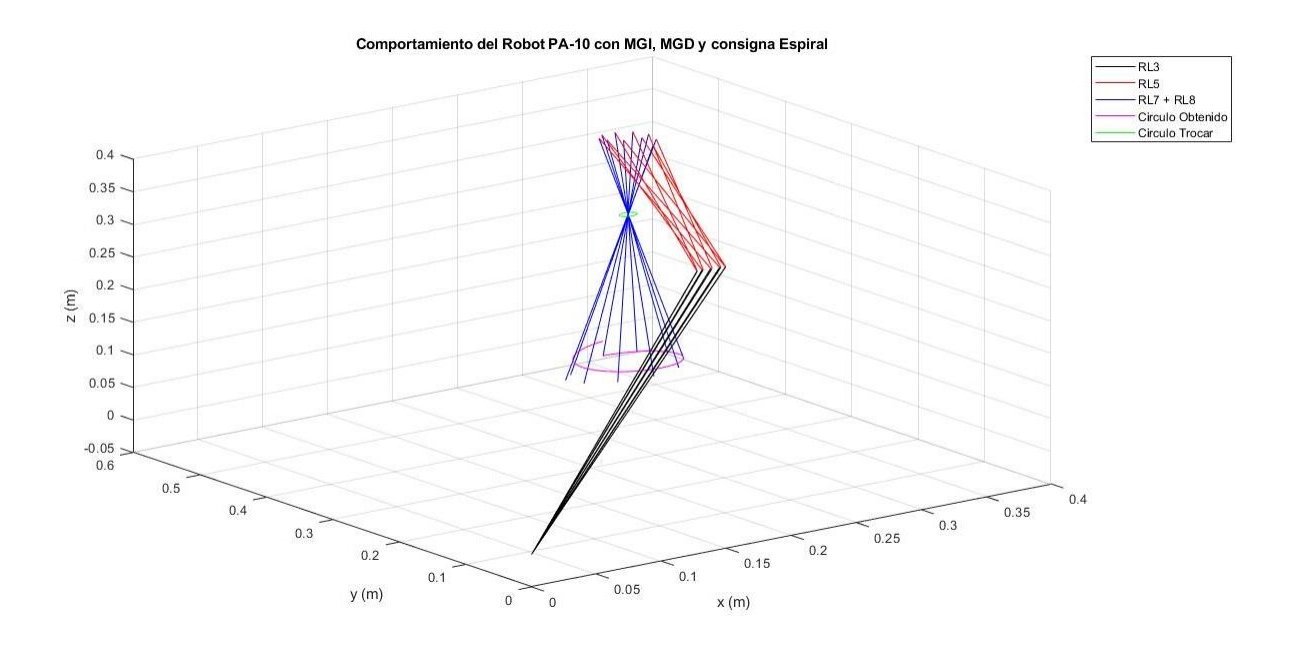

**Figura 4.3. Comportamiento consigna espiral.**

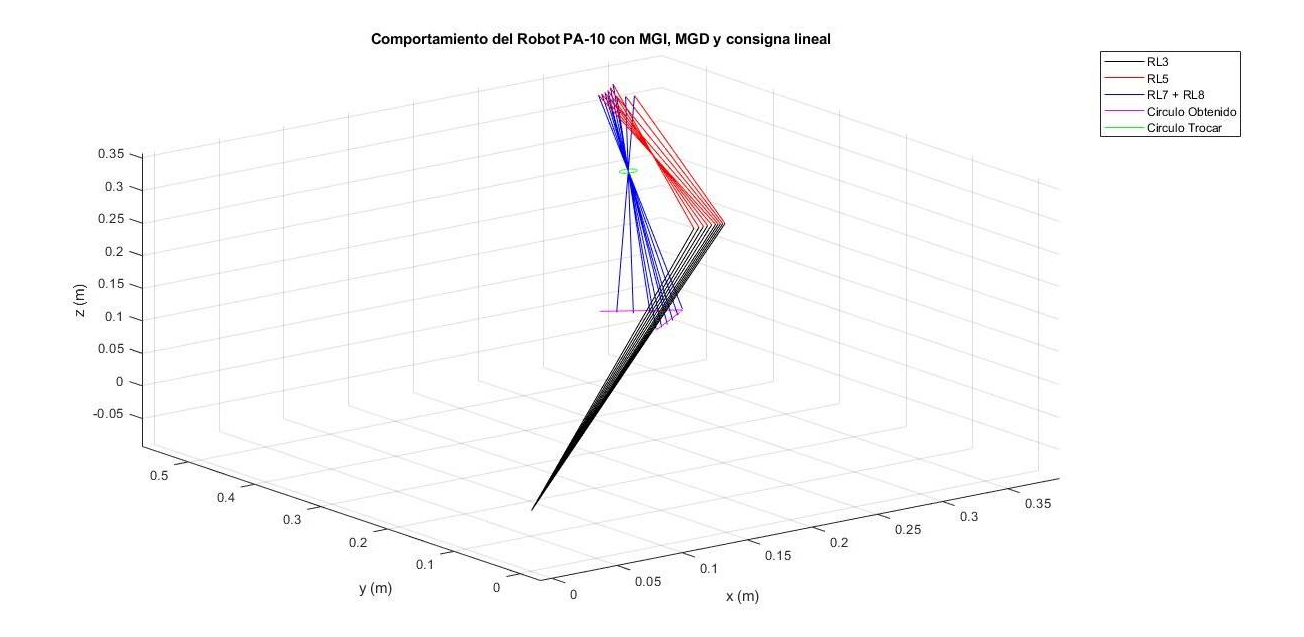

**Figura 4.4. Comportamiento consigna lineal.**

La figura 4.5 presenta la secuencia de movimiento mostrada dentro de la animación tridimensional en Unity del brazo articulado durante la ejecución de la consigna circular.

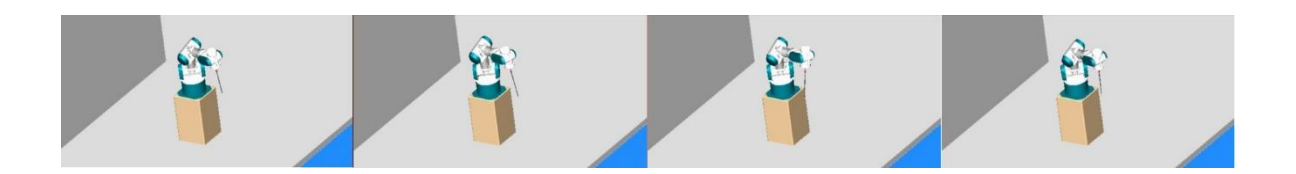

**Figura 4.5. Animación secuencia de movimiento.**

# **5. Conclusiones.**

El presente artículo mostró el modelado, simulación y construcción de un prototipo de robot PA10 como asistente en operaciones de laparoscopia. Se evidencia que el robot PA10 permite la realización de tareas complejas bajo restricciones de movimiento, lo cual permite que su uso sea adecuado para el entrenamiento de profesionales de la salud en la ejecución de cirugías laparoscópicas, ya que, según las pruebas realizadas, el movimiento de sus articulaciones cumple con las expectativas de restricción que presenta el área que ocupa un trocar dentro de una incisión quirúrgica de este tipo.

Por otra parte, el software de simulación de movimiento realizado en Unity permite la conjunción entre el prototipo real y el simulado durante la realización de una consigna programada o realizada en vivo mediante la palanca de control, también este software permite la realización de otro tipo de tareas independientes en el robot simulado y físico.

## **6. Referencias.**

- [1] A. Barrientos, "Nuevas aplicaciones de la robótica. Robots de servicio," *Av. en robótica y visión por Comput. Cuenca Univ. Castilla-La Mancha*, no. October, pp. 232–253, 2002.
- [2] F. M. Sánchez-Martín *et al.*, "Historia de la robótica: De Arquitas de Tarento al robot da Vinci. (Parte II)," *Actas Urol. Esp.*, vol. 31, no. 3, pp. 185–196, 2007.
- [3] F. Á. Bravo Sánchez and A. Forero Guzmán, "La Robótica Como Un Recurso Para Facilitar El Aprendizaje Y Desarrollo De Competencias Generales," *Teoría la Educ. Educ. y Cult. en la Soc. la Inf.*, vol. 13, Num 2, no. 1138–9737, pp. 120–136, 2012.
- [4] D. Galeano, "Robótica Médica," Universidad de Alcalá., 2012.
- [5] O. A. Vivas Albán, "Aplicaciones De La Robótica Al Campo De La Medicina," *Electrónica*, vol. 2, p. 10, 2007.
- [6] M. Berry S and C. Martínez B, "Medicina y robótica," *Med. Clin. (Barc).*, vol. 16, pp. 157–167, 2005.
- [7] R. Mishra, S. Wexner and R. Green, *Textbook of Practical Laparoscopy Surgery*. New Delhi: Jaypee Brothers Medical Publishers, 2013. DOI: [http://dx.doi.org/10.5005/jp/books/11753.](http://dx.doi.org/10.5005/jp/books/11753)
- [8] P. Escobar and T. Falcone, *Atlas of Single- Port, Laparoscopic, and Robotic Surgery: A Practical Approach in Gynecology*. New York: Springer New York, 2014. DOI: [http://dx.doi.org/10.1007/978-1-4614-6840-0.](http://dx.doi.org/10.1007/978-1-4614-6840-0)
- [9] O.A. Vivas Albán, Diseño Y Control de Robots Industriales: Teoría y Práctica, Buenos Aires: Elaleph, 2010
- [10] C. E. Fernández-Riomalo, H. A. Guástar-Morillo and O. A. Vivas-Albán, "Diseño y modelado del robot PA-10 virtual para aplicaciones quirúrgicas", Fac. Ing., vol. 25 (42), pp. 21–32, may.-ago. 2016.
- [12] G. H. Ballantyne and F. Molle, "The Da Vinci telerobotic surgical system: the virtual operative field and telepresence surgery", *Surgical Clinics of North America*, vol. 83 (6), pp. 1293-1304, Dec. 2003. DOI: [http://dx.doi.org/10.1016/S0039-6109\(03\)00164-6.](http://dx.doi.org/10.1016/S0039-6109(03)00164-6)
- [13] R. Smith and M. Truong, *Simulation in Robotic Surgery: a comparative review of simulators of the da Vinci surgical robot*. Oviedo, FLA: Modelbenders Press, 2013.
- [14] M. R. Marohn and E. J. Hanly, "Twenty-first century surgery using twenty-first century technology: Surgical robotics," *Curr. Surg.*, vol. 61, no. 5, pp. 466– 473, 2004.
- [15] D. Galeano. (2016). *Robótica médica* [En línea]. Disponible en: [http://jeuazarru.com/wpcontent/uploads/2014/10/robotica\\_medicinal.pdf](http://jeuazarru.com/wpcontent/uploads/2014/10/robotica_medicinal.pdf)
- [16] O. A. Vivas Albán, "Aplicaciones de la robótica al campo de la medicina", *Revista Pulsos*, vol. 9, pp. 32-38, 2007.
- [17] M. Berry y C. Martínez, "Medicina y robótica", *Rev. Méd. Clín. Condes*, vol. 16, no. 3, pp.157-167, jul. 2005.
- [18] R. K. Mishra, *Textbook of practical laparoscopic surgery*. Nueva Delhi: Jaypee, 2013.
- [19] P. Escobar y T. Falcone, *Atlas of single-port, laparoscopic, and robotic surgery*. Nueva York: Springer, 2014.
- [20] C. E. Fernández-Riomalo, H. A. Guástar-Morillo y O. A. Vivas-Albán, "Diseño y modelado del robot PA-10 virtual para aplicaciones quirúrgicas", *Revista Facultad de Ingeniería*, vol. 25, no. 42, pp. 21-32, 2016.
- [21] G. H. Ballantyne, "Robotic surgery, telerobotic surgery, telepresence, and telementoring", *Surgical Endoscopy and Other Interventional Techniques*, vol. 16, no. 10, pp. 1389-1402, oct. 2002. [https://doi.org/10.1007/s00464-](https://doi.org/10.1007/s00464-001-8283-7) [001-8283-7](https://doi.org/10.1007/s00464-001-8283-7)
- [22] J. A. Juanes, J. J. Gómez, P. D. Peguero y P. (2015). *Practical applications of movement control technology in the acquisition of clinical skills* [En línea]. Disponible en: https:// dl.acm.org/doi/abs/10.1145/2808580.2808583
- [23] E.Vilaplana Monserrat, "Diseño de un algoritmo de seguimiento del instrumental quirúrgico mediante un dispositivo Leap Motion y su validación en un simulador físico", Tesis, Universidad politécnica de Madrid, 2017.
- [24] E. Dombre y W. Khalil, *Modeling, performance analysis and control of robot manipulators*. Londres: Wiley, 2010.
- [25] C. E. Fernández Riomalo y H. A. Guastar Morillo, "Diseño y modelado del robot PA-10 virtual para aplicaciones quirúrgicas", Tesis, Universidad del Cauca, Popayán, 2014.
- [26] O. A. Vivas Albán, *Diseño y control de robots industriales: teoría y práctica*. Buenos Aires: Elaleph, 2010.
- [27] C. Méndez y V. Torres, "Diseño y Simulación en 3D de un Robot Porta Endoscopio para Cirugía Laparoscópica", Tesis de Grado de Ingeniería en Automática Industrial, Universidad del Cauca, Colombia, 2010.
- [28] S. Schwartz y J. Hunter, "Principios de Cirugía", 7a ed, Vol. II. México: McGrawHill Interamericana, 1999.
- [29] M. C. Chaparro Velasco y A. N. Caicedo Rosero, "Base para sistema de entrenamiento quirúrgico: robot LapBot", Tesis de Grado de Ingeniería en Automática Industrial, Universidad del Cauca, Colombia, 2013.
- [30] S. Salinas, "Modelado, Simulación en 3D y control de un Robot para cirugía Laparoscópica", Tesis de Maestría, Universidad del Cauca, Colombia, 2009.
- [31] P. Ricci, R. Lema, V. Solà, J. Pardo, E. Guiloff, "Desarrollo de la Cirugía Laparoscópica: pasado, presente y futuro. Desde Hipócrates hasta la introducción de la robótica en laparoscopia ginecológica", Revista Chilena de Obstetricia y Ginecología Vol. 73, pp. 63-75, 2008.
- [32] D. Stoianovici. "Robotic surgery". World Journal Urology. Vol. 18, pp. 289-295, 2000.
- [33] C. Arroyo, "Cirugía Robótica", Revista: Elementos Ciencia y Cultura, Vol. 12, pp. 13-17, 2005.
- [34] G. Tan, R. Goel, J. Kaouk, A. Tewari, "Avances tecnológicos en cirugía Laparoscópica", Clínicas Urológicas de Norteamérica Vol. 36, No. 2, pp. 237-250, 2009.
- [35] D. Murphy, B. Challacombe, T. Nedas, O. Elhage, K. Althoefer, L. Seneviratne, P.Dasgupta, "Equipamento y Tecnología en Robótica". Archivos Españoles de Urología, Vol. 60, No 4, pp. 349-355, 2007.
- [36] E. S Raijih, M. F Al-otaibi y W. K Alkundair. "Pielolitotomía robótica transmesocolónica del riñón en herradura". Internacional braz j urol. Vol 41 No 1, pp 179 – 180. 2015
- [37] M. Marohn and E. Hanly. "Twenty-first century surgery using twenty-first century technology:surgical robotics". CurrentSurgery. Vol. 61, pp. 466-473. 2004.
- [38] A. Córdova Dupeyrat y Garath H.Ballantyne. "Sistemas Quirúrgicos Robóticos y Telebóticos para cirugía abdominal". Revista de Gastroenterología del Perú. Vol. 23, pp 58 – 66. 2003.
- [39] J.A. Peña, M. Pascual, J.T. Salvador, A. Rosales, J. Palou y H. Villavicencio. "Evolución de la cirugía abierta versus laparoscópica/robótica: 10 años de cambios en Urología". Actas Urológicas Españolas, Vol. 34, No 3, pp. 223-231, 2009.
- [40] Intuitive Surgical. Da Vinci S HD Surgical System. URL: http://www.intuitivesurgical.com/products/davinci\_surgical\_system/davinci\_s urgical\_system\_s/. Consultado: Julio de 2013.
- [41] Intuitive Surgical. Da Vinci Si HD Surgical System. URL: http://www.intuitivesurgical.com/products/davinci\_surgical\_system/davinci\_s urgical\_system\_si/. Consultado: Julio de 2013.
- [42] Intuitive Surgical. Da Vinci Si HD Surgical System. Extended Features & Benefiys. URL: http://www.intuitivesurgical.com/products/davinci\_surgical\_system/davinci\_s urgical\_system\_si/features-benefits.html. Consultado: Julio de 2013.
- [43] G. Dachs and W. Peine. "A Novel Surgical Robot Design: Minimizing the Operating Envelope within the Sterile Field". 28th IEEE EMBS Annual International Conference New York City, USA, Aug 30-Sept 3, 2006.
- [44] M. Acevedes. "Robótica y nuevos procedimientos en cirugía de obesidad". Cirujano General, Vol. 35, No. S1, pp. 52-56, 2013.

- [45] Titan Medical Inc.URL: http://www.titanmedicalinc.com/ Consultado: Julio de 2013.
- [46] J. Acosta, E. Muñoz, "Simulación virtual con tecnología Háptica: entrenamiento para la cirugía de rodilla", Repertorio de Medicina y Cirugía, Vol. 20, No. 4, pp. 245-250, 2011.
- [47] J. García, M. Arias, E. Valencia, "Diseño de prototipo de simulador para entrenamiento en cirugía laparoscópica", Revista Ingeniería Biomédica Vol. 5, No. 9, pp. 13-19, 2011.
- [48] R. Neri-Vela, "El origen del uso de simuladores en Medicina", Primer Encuentro Internacional de Simulación, Facultad de Medicina UNAM, pp. 20  $-28, 2017.$
- [49] ProMIS: accelerating surgical performance through simulation. URL: http://www.slideshare.net/Haptica/haptica-promis-sages-2009. Consultado: Julio de 2013.
- [50] H. Delingette and N. Ayache, "Hepatic Surgery Simulation", Communications of the ACM, Vol. 48, pp. 31-36, No. 2, 2005.
- [51] O. Herrera, R. Espitia, G. Zayed, P. Figueroa, J. Torres, A. García, "Desarrollo de un sistema de entrenamiento médico para artroscopia de rodilla", Revista Colombiana de Ortopedia y Traumatología, Vol. 2, No. 3, pp. 172-177, 2008.
- [52] J. García, M. Arias, E. Valencia, "Diseño de prototipo de simulador para entrenamiento en cirugía laparoscópica", Revista Ingeniería Biomédica Vol. 5, No. 9, pp. 13-19, 2011.
- [53] H. Schreuder, R. Wolswijk, R. Zweemer, M. Schijven, R. Verheijen, "Training and learning robotic surgery, time for a more structured approach: a systematic review", An International Journal of Obstetrics and Gynecology, Vol. 119, No. 2, pp. 137-149, 2012.
- [54] E. Aguilar, A. Vivas, J. Sabater "Una aproximación a la realidad aumentada y sus aplicaciones quirúrgicas". Entre Ciencia e Ingenieria, Vol 12. No 24, 2018.<https://doi.org/10.31908/19098367.3811>
- [55] dV-Trainer. Proven, cost-effective training for the da Vinci Surgical system. URL: http://www.mimicsimulation.com/products/dv-trainer/. Consultado: Julio de 2013.
- [56] Simulated Surgical Systems, LLC. Simulation for Robotic Surgery. URL:http://www.simulatedsurgicals.com/what-is-ross.htm. Consultado: Julio de 2013.
- [57] SimSurgery. URL: http://www.simsurgery.com/. Consultado: Julio de 2013.
- [58] C. Lallas, J. Davis, "Robotic surgery training with commercially available simulation systems in 2011: a current review and practice pattern survey from the society of urologic robotic surgeons", Journal of Endourology, Vol. 26, No. 3, pp. 283-293. 2012.
- [59] C. Tosse, E. Lasso, "Dispositivo de Mando Auxiliar para el robot porta endoscopio Hibou", Tesis de pregrado, Universidad del Cauca, Colombia, 2012.
- [60] C. Muñoz, F. Ordoñez, "Software Manipulador del robot porta endoscopio Hibou para cirugía laparoscópica", Tesis de pregrado, Universidad del Cauca, Colombia, 2012.
- [61] H.F. Vargas-Rosero, O.A. Vivas-Albán, "Manipulación de un Robot Quirúrgico mediante Interfaz Natural", Revista Mexicana de Ingeniería Biomédica, Vol 37, No 3, pp 287-298, 2017.
- [62] D. Brock, S. Kim, O. Palmer, T. Gallagher, E. Holmboe. "Usability Testing for the Rest of Us: The Application of Discount Usability Principles in the Development of an Online Communications Assessment Application," Teaching and learning in medicine, vol. 25, no. 1, pp. 89-96, 2013.
- [63] J. D. Hurtado- Chaves, A.A. Nástar- Guacales, O.A. Vivas- Albán. "Sistema de captura de gestos con KINECT para la manipulación de robots quirúrgicos virtuales", ITECKNE, vol. 12, no 1, pp 17-24, 2015.
- [64] B. Villa, V. Valencia, J. Berrio. "Diseño de un sistema de reconocimiento de gestos no móviles mediante el procesamiento digital de imágenes". PROSPECTIVA, vol 16, no 2, pp 41- 48, 2018.
- [65] L. Seijas. "Reconocimiento de patrones utilizando técnicas estadísticas y conexionistas aplicadas a la clasificación de dígitos manuscritos". Tesis de Doctorado, Universidad de Buenos Aires, 2011.

- [66] L. B. Gómez, J. E. Hernández, F. Prieto. "Manipulación de robots con base en posturas labiales," Dyna, No 154, pp. 187.198, 2008.
- [67] M. HASANUZZAMAN; T. ZHANG; V. AMPORNARAMVETH; H. UENO. "Gesturebased human-robot interaction using a knowledge-based software platform". Industrial Robot: An International Journal. Vol. 33, 2006. pp. 37 – 49.
- [68] A. ZELINSKY; J. HEINZMANN. "Humanrobot interaction using facial gesture recognition". In Proceedings of the International Workshop on Robot and Human Communication. 1996. pp. 256–261.
- [69] J. HEINZMANN. "Real-time human face tracking and gesture recognition". Master's thesis, Universitat Karlsruhe, Fakultat fur Informatik. (1996).
- [70] I. Intuitive Surgical, "Intuitive Surgical. Da Vinci System.," *Intuitive Surgical Announces Innovative Single Port Platform the da Vinci SP Surgical System*, 2017.
- [71] A. Perez O., A. Berretaga, A. Ruiz de Olano, U. J. Perez, and C. Ikerlan S, "Una Metodología Para El Desarrollo De Hardware Y Software Embebidos En Sistemas Críticos De Seguridad," Sist. Cibernética e Informática, vol. 3, no. 2, pp. 70–75, 2006.
- [72] A. Rosales Bordes, "Trucos en técnicas laparoscópicas", Archivos Españoes de Urología, vol. 58, no 8, pp. 805 – 807 ,2005
- [73] E. Dombre and W. Khalil, *Modeling, Performance Analysis and Control of Robot Manipulators*. London: Wiley, 2010.
- [74] C.E. Fernández Riomalo., H.A. Guastar Morillo., "*Diseño de un Robot Tipo PA-10 para Aplicaciones Quirúrgicas".* Tesis, Universidad del Cauca, Popayán, 2014.
- [75] D.Dussán., E.Bauzano., O.Vivas, "Movimiento de un robot PA10 por medio de una interfaz natural", Ingeniería y desarrollo, Vol 38, no 2, pp.364 -3081, 2020.